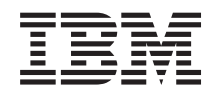

# Systémy IBM - iSeries Manažment systému Základná prevádzka systému

*Verzia 5, vydanie 4*

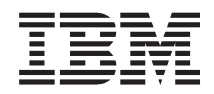

# Systémy IBM - iSeries Manažment systému Základná prevádzka systému

*Verzia 5, vydanie 4*

#### **Poznámka**

Pred použitím týchto informácií a nimi podporovaného produktu si prečítajte informácie v časti ["Právne](#page-44-0) [informácie",](#page-44-0) na strane 39.

#### **Šieste vydanie (február 2006)**

Toto vydanie sa týka verzie 5, vydania 4, modifikácie 0 produktu IBM i5/OS (číslo produktu 5722-SS1) a všetkých nasledujúcich vydaní a modifikácií, ak nie je v nových vydaniach určené inak. Táto verzia nebude pracovať správne na modeloch RISC (Reduced Instruction Set Computer), ani na modeloch CISC.

**© Copyright International Business Machines Corporation 1998, 2006. Všetky práva vyhradené.**

# **Obsah**

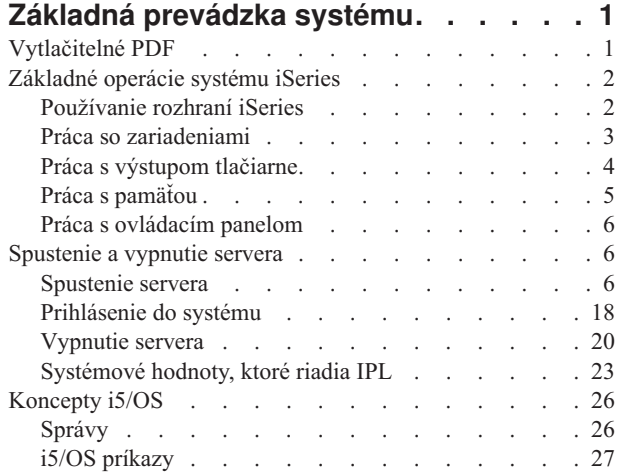

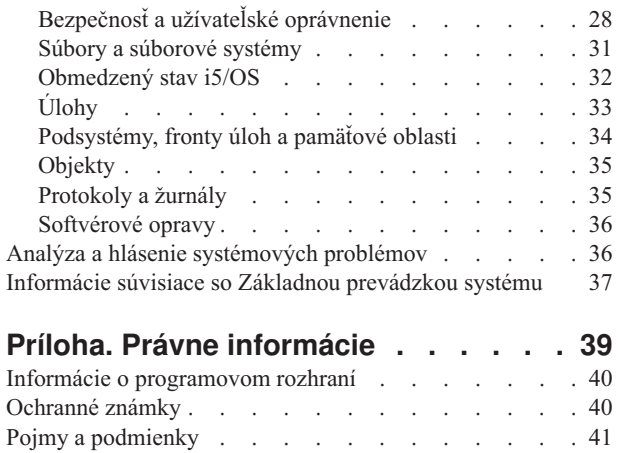

# <span id="page-6-0"></span>**Základná prevádzka systému**

Server iSeries je viacúčelový, výkonný a ľahko použiteľný systém. Veľký počet funkcií a vlastností tohto prostredia je špecifických pre IBM a iSeries a preto sa toto prostredie môže zdať cudzie pre užívateľov, ktorí poznajú hlavne operačné systémy Windows alebo UNIX.

Táto téma poskytuje niektoré kľúčové koncepty a úlohy vyžadované pre základné operácie iSeries. Mnohé z týchto tém poskytujú úvod a príklad a potom navrhujú ďalšie podrobnejšie informácie.

**Poznámka:** Použitím príkladov kódu súhlasíte s podmienkami uvedenými v časti ["Informácie](#page-42-0) o licencií na kód a právne [vyhlásenia"](#page-42-0) na strane 37.

## **Vytlačitelné PDF**

Toto použite, ak chcete zobraziť a vytlačiť PDF s týmito informáciami.

Ak chcete zobraziť a prevziať verziu PDF tohto dokumentu, vyberte Základná [prevádzka](rzal2.pdf) systému (približne 565 KB).

- v Riešenia úložného priestoru (177 KB) obsahujú tieto témy:
	- Objekty
	- Disky
	- Pásky
	- Optické zariadenia
	- Sieťové riešenie úložného priestoru (SAN)
- v Ovládací panel (335 KB) obsahuje tieto témy:
	- Koncepty ovládacieho panelu
	- Nastavenie vášho ovládacieho panelu
	- Prístup k funkciám ovládacieho panelu
	- Inštrukcie a opisy funkcií ovládacieho panelu
	- Použitie API vzdialeného ovládacieho panelu

### **Uloženie dokumentov PDF**

Na uloženie súboru typu PDF do svojej pracovnej stanice na prezeranie alebo tlač:

- 1. Kliknite pravým tlačidlom na PDF vo vašom prehliadači (kliknite pravým tlačidlom na horný riadok).
- 2. Kliknite na voľbu, ktorá uloží PDF lokálne. |
	- 3. Prejdite do adresára, do ktorého chcete uložiť PDF.
	- 4. Kliknite na **Save**.

### **Prevzatie programu Adobe Reader**

Aby ste mohli zobraziť a tlačiť dokumenty PDF, vo vašom systéme musíte mať nainštalovaný program Adobe Reader. |

- Bezplatnú kópiu tohto programu môžete prevziať z [webovej](http://www.adobe.com/products/acrobat/readstep.html) lokality Adobe |
- | (www.adobe.com/products/acrobat/readstep.html)

## <span id="page-7-0"></span>**Základné operácie systému iSeries**

Túto tému použite na vyhľadanie procedúr a podporných informácií pre bežné systémové úlohy.

Server iSeries je navrhnutý, aby od vás vyžadoval len minimálne úsilie na svoju spoľahlivú prevádzku, pričom väčšina rutinných operácií je uskutočnených rýchlo a jednoducho, ak ste s nimi oboznámený. Použite príslušné témy, aby ste sa dozvedeli o niektorých bežných systémových úlohách.

## **Používanie rozhraní iSeries**

V závislosti od typu pripojenia k serveru iSeries a úlohy, ktorú chcete vykonať, existuje niekoľko možností dostupných pre rozhrania iSeries. Oboznámte sa so spôsobmi sprístupnenia a používania Navigátora iSeries, znakového rozhrania a bezdrôtových klientov.

Existujú dva spôsoby ako sprístupniť server iSeries: zo znakových rozhraní v pripojenej konzole alebo relácii emulátora a grafického užívateľského rozhrania v Navigátore iSeries. Voľba rozhrania, ktoré musíte použiť, závisí na type pripojenia k serveru iSeries a úlohe, ktorú chcete vykonať. V tejto téme sa naučíte, ako sprístupniť server iSeries zo znakového rozhrania a oboznámite sa s niektorými funkciami tejto prístupovej metódy.

## **Znakové rozhranie**

Znakové rozhranie, ktoré je dostupné z väčšiny relácií emulátorov alebo konzol, môže vyzerať cudzo užívateľom, ktorí nemajú skúsenosti so systémom iSeries. Táto téma vysvetľuje ako prechádzať ponukami i5/OS a poskytuje návrhy na oboznámenie sa s týmto rozhraním.

Znakové rozhranie je dostupné z väčšiny konzol a relácií emulátorov pripojených k serveru iSeries a poskytuje viac funkcií, než ktorékoľvek iné rozhranie. I keď zo začiatku tento typ rozhrania môže pôsobiť neznámo, obsahuje niekoľko jednoduchých metód na pomoc novým užívateľom a ponukovo založenú hierarchiu úloh na jednoduché vyhľadanie osobitných funkcií.

Znakové rozhranie zahŕňa tri primárne obrazovky: navigačnú, vstupnú a informačnú. Navigačná obrazovka sa typicky skladá zo zoznamu volieb ponuky a príkazového riadka. Toto môžete použiť na nájdenie informácií alebo úloh v serveri iSeries a na zadanie príkazov CL (control language). Vstupné obrazovky sú dostupné, ak od vás operačný systém vyžaduje informácie. Túto obrazovku použite na zadávanie alebo zmenu informácií. Informačné obrazovky poskytujú informácie servera a neumožňujú žiadnu interakciu.

## **Nájdenie funkcií alebo úloh**

Všetky úlohy servera sú organizované do kategórií, ktoré sú prístupné cez hlavnú ponuku. Môžete zadať ponukové výbery a presúvať sa hierarchiou, až kým nenájdete úlohu, ktorú hľadáte. Rozdielni užívatelia môžu mať dostupné rozdielne voľby ponuky v závislosti od bezpečnostnej stratégie, obmedzení nastavených administrátorom systému a aktívneho užívateľského profilu. Ak nájdete voľbu ponuky, ktorú chcete použiť, môžete zadať príkazy vo výzve na zadanie **výberu alebo príkazu** umiestneného v spodnej časti obrazovky. Mnohé obrazovky ponúk majú názov umiestnený v ľavom hornom rohu obrazovky. Tento názov vám umožňuje sprístupniť obrazovku ponuky pomocou príkazu GO a uvedením názvu príslušnej ponuky. Napríklad príkaz GO JOB prikáže operačnému systému zobraziť ponuku úlohy:

<span id="page-8-0"></span>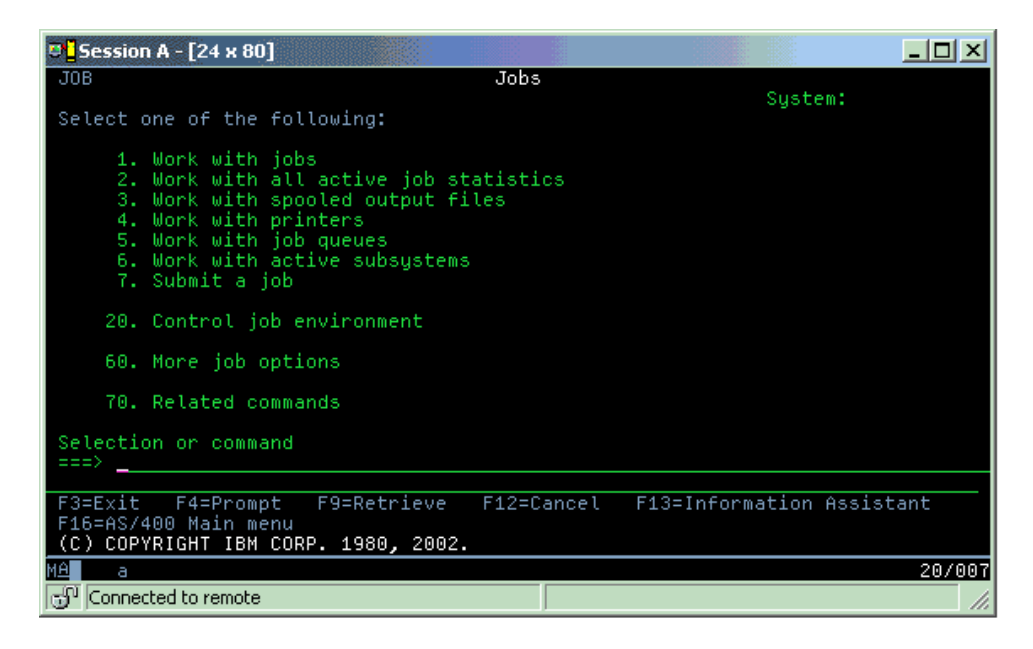

## **Získanie pomoci**

Znakové rozhranie poskytuje niekoľko metód na poskytnutie asistencie užívateľom. Prvá metóda, online pomoc, je pre veľa obrazoviek dostupná stlačením klávesu pomoci alebo klávesu F1. Pomoc pre konkrétne pole alebo položku môžete často získať nastavením kurzora na túto položku a stlačením klávesu pomoci alebo F1. Ak zadávate údaje, pomoc môžete získať aj zadaním ? do poľa údajov. Nakoniec, množstvo a typ informácií zobrazených na obrazovke sa dá riadiť zmenou úrovne pomoci. Úroveň pomoci určuje, ktorú verziu obrazovky máte zobrazenú. Veľa obrazoviek systémov má dve rozličné verzie:

- v Verzia *základnej úrovne asistencie* obsahujúca menej informácií a nepoužívajúca technickú terminológiu.
- v Verzia *okamžitej úrovne asistencie* zobrazujúca viac informácií a používajúca technické pojmy.

Niektoré polia alebo funkcie sú k dispozícii len v konkrétnej verzii zobrazenia. Podľa inštrukcií budete vedieť, ktorú verziu máte použiť. Ak chcete zmeniť úroveň pomoci, použite F21 (Vybrať úroveň pomoci). F21 nie je k dispozícii zo všetkých obrazoviek.

Pripojenie k systému iSeries vám môže pomôcť porozumieť rozdielom medzi týmito rozhraniami a poskytnúť vám pokyny k ich efektívnemu používaniu.

Pre servery iSeries existuje veľký počet rozhraní; rozhranie, ktoré použijete, závisí od typu pripojenia a funkcií, ktoré vyžadujete. Táto téma zahrňuje pokyny a požiadavky na používanie konzol, bezdrôtových rozhraní a Navigátora iSeries.

#### **Súvisiace koncepty**

Pripájanie k iSeries

"i5/OS [príkazy"](#page-32-0) na strane 27

i5/OS používa príkazy CL (control language) na interpretáciu pokynov od užívateľov. Oboznámte sa so základnými pravidlami používania CL a spôsobu získavania podrobnej pomoci pre ktorýkoľvek príkaz CL.

## **Práca so zariadeniami**

Väčšina periférnych zariadení pripojených k serveru iSeries sa považuje za zariadenie. Tieto informácie použite na nastavenie a konfiguráciu zariadení a na získanie informácií o spôsobe konfigurácie svojho systému.

Zariadenie je časť vybavenia pripojeného k vášmu systému. Väčšina hardvéru vrátane interných procesorov, portov a adaptérov, mechaník, komunikačného hardvéru, pracovných staníc a tlačiarní sa považujú za zariadenia. Aby bolo možné manažovať tieto zariadenia, operačný systém organizuje tieto zariadenia podľa ich typu, napríklad pracovné

<span id="page-9-0"></span>stanice alebo optické jednotky (jednotky CD-ROM) a identifikuje špecifické zariadenia podľa ich názvu prostriedku. Väčšine interných zariadení, napríklad procesorom, adaptérom a portom, operačný systém automaticky priradí názov prostriedku. Väčšine externých zariadení a niektorým interným zariadeniam riadi server iSeries komunikáciu medzi daným zariadením a radičom tohto zariadenia. Väčšina zariadení riadená prostredníctvom radiča má názvy prostriedkov definované svojím opisom zariadenia. Typ zariadenia môžete použiť na zistenie jeho názvu prostriedku, fyzického umiestnenia, aktuálneho stavu a iných informácií.

Každé zariadenie v systéme má aktuálny stav opisujúci, či je zariadenie zapnuté a či práve komunikuje so systémom. Predtým, než môže zariadenie fungovať, musí byť toto zariadenie a všetky zariadenia pripájajúce sa k serveru iSeries zapnuté (v prevádzke) a funkčné. Ak je napríklad vypnutá komunikačná linka alebo sieťový adaptér, zariadenie pripojené k serveru iSeries cez tieto zariadenia nebude fungovať.

Väčšina zariadení má takéto typy stavu:

| <b>Stav</b>           | Opis                                                                                              |
|-----------------------|---------------------------------------------------------------------------------------------------|
| Vypnuté               | Operačný systém zakázal zariadenie a pred komunikáciou so serverom iSeries musí byť znovu zapnuté |
| Zapnuté<br>(operačné) | Operačný systém povolil komunikáciu so zariadením a čaká na komunikáciu.                          |
| Čaká                  | Operačný systém sa pokúša povoliť komunikáciu so zariadením.                                      |
| Aktívne               | Zariadenie je práve zaneprázdnené komunikáciou so serverom a nedá sa vypnúť.                      |

*Tabuľka 1. Možné stavy pre väčšinu zariadení*

Pre určité typy zariadení alebo na indikáciu špecifického problému sú k dispozícii ďalšie typy stavu. Napríklad pracovná stanica, ktorá čaká na prihlásenie užívateľa, bude v stave Prihlasovacej obrazovky a zariadenie, ktoré operačný systém nemôže nájsť, bude v stave Nenašiel sa prostriedok.

### **Zobrazenie a manažment zariadení**

Navigátor iSeries vám umožňuje zobraziť aktuálny stav, fyzické umiestnenie a konfiguračné informácie zariadení. Ak chcete pracovať so zariadeniami v Navigátore iSeries, rozviňte **Konfigurácia a služby** a vyberte **Hardvér**. Môžete zobraziť detailné informácie o zariadení vrátane jeho modelu, typu a sériového čísla v serveri iSeries, ako aj jeho logickú adresu, ak pravým tlačidlom myši kliknete na toto zariadenie a vyberiete **Vlastnosti**. Navigátor iSeries poskytuje dodatočné funkcie pre manažovanie páskových zariadení, diskových jednotiek a oblastí. Pozrite si online pomoc v Navigátore iSeries, kde nájdete viac informácií.

Ak chcete zmeniť stav alebo vlastnosti zariadenia, musíte použiť znakovo orientované rozhranie a napísať go device z ľubovoľného príkazového riadka.

#### **Súvisiace informácie**

PDF Lokálna konfigurácia zariadenia

## **Práca s výstupom tlačiarne**

Mnoho úloh v serveri iSeries vedie k výstupu pre tlačiareň. Zistite, ako nájsť, sledovať a manažovať výstup pre tlačiareň v serveri iSeries.

Mnohé úlohy generujú výstup, ktorý vyžaduje tlač. Operačný systém toto uskutočňuje vytvorením súborov v odkladacej oblasti, ktoré obsahujú údaje dokumentov a pokyny k spracovaniu tlačovej úlohy. Po vytvorení súborov v odkladacej oblasti ich operačný systém odošle do výstupného frontu. Podobne ako vo fronte úloh, výstupné fronty udržiavajú mnohé spoolové súbory, pokiaľ sa tlačiareň nesprístupní. Výstupný front, do ktorého operačný systém odosiela súbory v odkladacej oblasti, sa mení v závislosti od atribútov úlohy, užívateľského profilu a nastavení pracovnej stanice. Kým bude možné ktorýkoľvek zo spoolových súborov vytlačiť, tlačové zariadenie musí byť zapnuté a zapisovač tlače spustený. Zapisovač tlače je funkcia i5/OS, ktorá je vykonávaná pre každú aktívnu tlačiareň v systéme. Po spustení zapisovač tlače sleduje zadaný výstupný front (alebo fronty) a odosiela súbory v odkladacej oblasti do príslušnej tlačiarne.

#### <span id="page-10-0"></span>**Súvisiace koncepty**

Tlač

### **Manažovanie výstupu pre tlačiareň**

Pomocou Navigátora iSeries môžete nájsť a manažovať výstup pre tlačiareň z dvoch miest: základné operácie a riadenie prevádzky.

- v Ak si chcete prezrieť zoznam spoolových súborov špeciálne čakajúcich na tlač, rozviňte **Basic Operations** a potom kliknite na **Printer Output**. Tým zobrazíte všetky spoolové súbory priradené k aktuálnemu užívateľovi. Môžete pracovať s inými tlačovými úlohami výberom **Zobraziť** → **Prispôsobiť toto zobrazenie** → **Zahrnúť** z ponuky Navigátora iSeries. Kliknite pravým tlačidlom na spoolový súbor na pozastavenie, uvoľnenie, presunutie alebo zmazanie tlačovej úlohy alebo na jej konvertovanie do PDF. Okrem toho môžete vybrať **Vlastnosti** v prípade, ak chcete meniť veľa atribútov spoolových súborov.
- v Ak si chcete prezrieť zoznam všetkých výstupných frontov, rozviňte **Work Management** a potom kliknite na **Output queues**. Tento krok zobrazí všetky výstupné fronty pre všetkých užívateľov. Výstupný front je objekt obsahujúci zoznam spoolových súborov, ktoré sa majú zapísať do výstupného zariadenia, ako je napríklad tlačiareň. Vyberte ľubovoľný výstupný front, ak chcete zobraziť zoznam spoolových súborov pre daný front.

### **Spustenie tlačiarní**

Tlačiareň iSeries môžete spustiť z rozhrania príkazového riadka.

Pred spustením tlačiarne skontrolujte tieto podmienky:

- Tlačiareň je zapnutá a pripravená.
- v Tlačiareň a metóda tlače boli nakonfigurované v operačnom systéme.

Ak chcete spustiť tlačiareň iSeries z rozhrania príkazového riadka, vykonajte tieto kroky:

- 1. Rozlíšenie na tlačiarni:
	- a. Zadajte príkaz WRKCFGSTS \*DEV \*PRT. Obrazovka Work with Configuration Status zobrazuje zoznam zariadení.
	- b. Vedľa opisu tlačového zariadenia zadajte 1 a aktivujte tlačiareň.
- 2. Na spustenie zapisovača tlače a uvedenie tlačiarne a výstupného frontu (alebo frontov), ktoré zapisovač obsluhuje, použite príkaz STRPRTWTR (Start Print Writer).

### **Spustenie tlačiarne iSeries z Navigátora iSeries**

Z Navigátora iSeries môžete spustiť tlačiareň iSeries.

Ak chcete spustiť tlačiareň iSeries z Navigátora iSeries, vykonajte tieto kroky:

- 1. V Navigátore iSeries vyberte váš server, rozviňte komponent **Základné operácie** a kliknite na **Tlačiarne**.
- 2. Ak je stav tlačiarne (zobrazený v pravej časti okna) **Nedostupný**, pravým tlačidlom myši kliknite na tlačiareň a kliknite na **Spraviť dostupnou**.
- 3. Pravým tlačidlom myši kliknite na tlačiareň a kliknite na **Spustiť**.

## **Práca s pamäťou**

Server iSeries poskytuje množstvo volieb pre opravy a vymeniteľné úložné médiá. Túto tému použite, ak chcete pomôcť s konfiguráciou a údržbou úložných médií ako diskov, diskových oblastí, páskových kaziet a diskov CD-ROM.

Servery iSeries poskytujú veľké množstvo volieb pre uloženie systémových údajov. Interne server iSeries zahŕňa diskové jednotky, ktoré je možné distribuovať v niekoľkých rozširujúcich jednotkách (alebo vežiach). Ako operátor systému možno budete chcieť pracovať s týmito diskovými jednotkami a sledovať ich použitie vo vašom podnikaní. Okrem toho existuje veľa volieb pre prácu s vymeniteľnými médiami ako sú pásky a optické zariadenia (CD-ROM alebo DVD). Tieto pamäťové zariadenia sa často používajú na zálohovanie systému a archivovanie údajov.

#### **Súvisiace koncepty**

Riešenia úložného priestoru

## <span id="page-11-0"></span>**Práca s ovládacím panelom**

Ovládací panel je úvodné rozhranie vo vašom serveri iSeries. Pomocou ovládacieho panelu systému môžete určiť aktivitu procesora, čítať kódy chýb, aby ste mohli analyzovať zlyhanie komponentu, zapnúť a vypnúť systém a zmeniť charakteristiky počiatočného zavedenia programov (IPL). Na vykonanie týchto operácií môžete použiť fyzický ovládací panel, alebo môžete nastaviť vzdialený ovládací panel.

**Poznámka:** Informácie v tejto téme sa vzťahujú len na servery IBM model 270 a modely 8xx. Ak máte iný model servera, pozrite si Hardvérové Informačné centrum pre systémy IBM, kde nájdete viac informácií.

Z ovládacieho panelu môžete spracovať funkcie systému, ako napríklad tieto akcie:

- Stanoviť aktivitu procesora
- v Zobraziť a získať atribúty alebo chybové kódy pre analýzu problémov
- v Zapnúť alebo vypnúť systém
- v Nastavenie charakteristík IPL

Na vykonanie týchto operácií môžete použiť fyzický ovládací panel, alebo môžete nastaviť vzdialený ovládací panel. Možno vám pomôže, ak nastavíte virtuálny ovládací panel alebo vzdialený ovládací panel. Ak chcete ovládať váš vzdialený ovládací panel pomocou užívateľom napísaného programu, môžete sprístupniť funkcie ovládacieho panelu a použiť rozhrania API.

**Súvisiace koncepty**

Ovládací panel

**Súvisiace informácie**

[Informačné](http://publib.boulder.ibm.com/eserver) centrum pre hardvér systémov IBM

## **Spustenie a vypnutie servera**

Server iSeries je známy tým, že málokedy ho treba zastaviť alebo reštartovať. Niektoré položky údržby alebo zmeny systému môžu vyžadovať zastavenie servera iSeries a vykonanie počiatočného zavedenia programov (IPL). Zastavenie a spustenie iSeries musí byť vykonané opatrne. V tejto téme nájdete požiadavky a voľby pre uvedený proces.

**Poznámka:** Procedúry na spustenie a zastavenie servera závisia od toho, či máte systém s oddielmi. Nasledujúce pokyny sa vzťahujú len pre server iSeries bez oddielov. Ak máte systém s oddielmi (bez hardvérovej riadiacej konzoly pre eServer), pozrite si časť Reštartovanie a vypnutie systému s logickými oddielmi v téme Logické oddiely. Ak máte systém s oddielmi (s hardvérovou riadiacou konzolou pre eServer), pozrite si časť Vytvorenie oddielov pomocou servera eServer i5.

Bez ohľadu na konfiguráciu vášho servera iSeries, spustenie a zastavenie servera vyžaduje dôkladné naplánovanie, aby ste predišli strate údajov a ochránili integritu systému. Server iSeries poskytuje niekoľko metód na spustenie systému, aby umožnil výmenu informácií s užívateľom v rôznej miere.

**Poznámka:** Niekoľko systémových hodnôt určuje voľby dostupné pre spustenie a zastavenie servera iSeries.

**Súvisiace koncepty** Vytvorenie oddielov v eServer i5 **Súvisiace úlohy** Reštart a vypnutie systému s logickými oddielmi

## **Spustenie servera**

Túto tému použite, ak chcete vybrať metódu pre spustenie vášho servera a riešiť problémy s IPL.

Niektoré zmeny v systémových nastaveniach alebo konfigurácii hardvéru vyžadujú, aby server iSeries prešiel spúšťacou postupnosťou s názvom počiatočné zavedenie programov (IPL). Počas IPL sa systémové programy zavádzajú z označeného zavádzacieho zdrojového zariadenia v pomocnom úložnom priestore systému. Kontroluje sa aj hardvér

<span id="page-12-0"></span>systému. Ovládací panel servera iSeries zobrazuje postupnosť systémových referenčných kódov, ktoré označujú aktuálny stav servera a varujú vás pred akýmikoľvek problémami. Po dokončení IPL poskytne znakové rozhranie prihlasovaciu obrazovku a užívatelia sa budú môcť prihlásiť pomocou Navigátora iSeries.

Ovládací panel počas IPL zobrazuje sériu kódov systémových prostriedkov (SRCs) indikujúcich aktuálnu aktivitu systému.

Existuje niekoľko možností pre spustenie servera iSeries.

#### **Súvisiace úlohy**

Vyhľadávač systémových referenčných kódov (SRC) IPL

### **Spustenie systému bez zmeny konfigurácie (neobsluhovaný IPL)**

Toto je najčastejší spôsob spustenia servera iSeries. Táto téma poskytuje pokyny k spusteniu vášho systému počas jeho normálnej prevádzky.

### **Požiadavky**

Táto procedúra predpokladá, že pred spustením počiatočného zavedenia programov (IPL) je spustený server iSeries a je splnených niekoľko ďalších podmienok. I keď väčšina týchto nastavení predstavuje štandardné hodnoty, overte si ich, ak si nie ste istí.

- v Režim IPL pre server iSeries musí byť nastavený na **Normálny** (neobsluhované IPL).
- v Typ systémovej hodnoty reštartu (QIPLTYPE) sa musí nastaviť na neobsluhovaný (0).
- v Zapnite zariadenia, ako napríklad zobrazovacie stanice, tlačiarne, páskové zariadenia a radiče, ktoré budete chcieť vy alebo niekto iný používať.

### **Situácia**

Neobsluhované IPL resetujú systémovú pamäť a automaticky rozpoznajú všetky zmeny konfigurácie. Čas potrebný na IPL závisí od veľkosti a zložitosti systému a pohybuje sa od niekoľkých minút po niekoľko hodín. Po dokončení neobsluhovaného IPL sa na obrazovkovej stanici zobrazí obrazovka **prihlásenia**.

**Poznámka:** Ak pracujete v systéme s logickými oddielmi, musíte porozumieť tomu, ako sa dá takýto systém s logickými oddielmi reštartovať a vypnúť.

### **Vykonanie neobsluhovaného IPL**

Zadajte voľby v príkazovom riadku, ak chcete vykonať neobsluhované IPL.

1. Zadajte ENDSYS alebo ENDSBS \*ALL v ktoromkoľvek príkazovom riadku a stlačte kláves Enter.

**Poznámka:** Viac volieb je dostupných pre príkazy ENDSYS (End System) a ENDSBS (End Subsystem), napríklad pre nastavenie času oneskorenia.

- 2. Zadajte WRKSBS, aby ste skontrolovali, že riadiace podsystémy skončili a sú v obmedzenom stave. Stav podsystému musí byť RSTD.
- 3. Zadajte PWRDWNSYS \*IMMED RESTART(\*YES) v ktoromkoľvek príkazovom riadku a stlačte kláves Enter.

Po dokončení neobsluhovaného IPL sa na obrazovkovej stanici zobrazí obrazovka prihlásenia. Ak chcete naplánovať neobsluhované IPL, pozrite si tému Naplánovanie vypnutia a reštartovania systému.

#### **Súvisiace koncepty**

["Operačný](#page-17-0) režim IPL" na strane 12

*Režim prevádzky* použite na určenie počtu volieb, ktoré sú operátorovi poskytnuté pre úvahy počas a po počiatočnom zavedení programov (IPL). Tento môže tiež zabezpečiť (zamknúť) ovládací panel, aby sa tak zabránilo neoprávnenému alebo neuváženému vykonaniu IPL z ovládacieho panelu.

<span id="page-13-0"></span>["Systémové](#page-28-0) hodnoty, ktoré riadia IPL" na strane 23

Systémové hodnoty analyzované v tejto téme môžete použiť na nastavenie typu počiatočného zavedenia programov (IPL) a spôsobu jeho vykonania.

Riadiaci podsystém

["Naplánovanie](#page-21-0) systémového vypnutia a reštartu" na strane 16

Nastaví rozvrh, podľa ktorého sa váš systém automaticky zapne a vypne. Môžete si určiť dennú hodinu, kedy má byť váš systém zapnutý a vypnutý. Môžete tiež uviesť špeciálne okolnosti, ktoré menia normálny denný plán, ako sú napríklad sviatky alebo iné podobné dni.

#### **Súvisiace úlohy**

Reštart a vypnutie systému s logickými oddielmi

**Súvisiaci odkaz**

Opis príkazu ENDSYS (End System)

Opis príkazu ENDSBS (End Subsystem)

### **Zmena systému počas IPL (obsluhovaného IPL)**

Niektoré situácie vyžadujú zadanie informácií alebo zmenu systémových hodnôt počas IPL. Táto téma poskytuje pokyny k vykonaniu manuálneho IPL.

### **Požiadavky**

Táto procedúra predpokladá, že pred spustením počiatočného zavedenia programov (IPL) je spustený server iSeries a je splnených niekoľko ďalších podmienok. Väčšina týchto nastavení sú štandardné hodnoty, ale musíte ich overiť, ak si nie ste istý aktuálnym nastavením.

- v Režim IPL pre server iSeries musí byť nastavený na **Manuálny** (obsluhované IPL).
- v Je potrebné nastaviť typ systémovej hodnoty reštartu (QIPLTYPE) na obsluhovaný (1).
- v Zapnite všetky zariadenia, ako napríklad obrazovkové stanice, tlačiarne, páskové zariadenia a radiče, ktoré budete chcieť vy alebo ostatní použiť.

### **Situácia**

Ak chcete zmeniť voľby IPL, nainštalovať operačný systém, použiť vyhradené servisné nástroje, pracovať s logickými oddielmi alebo zotaviť po chybe systému, musíte vykonať obsluhované IPL. Tento režim IPL si vyžaduje, aby ste počas sekvencie spustenia odpovedali na niekoľko otázok.

### **Vykonanie obsluhovaného IPL**

Zadajte voľby v príkazovom riadku, ak chcete vykonať obsluhované IPL.

1. Zadajte ENDSYS alebo ENDSBS \*ALL v ktoromkoľvek príkazovom riadku a stlačte kláves Enter.

**Poznámka:** Viac volieb je dostupných pre príkazy ENDSYS (End System) a ENDSBS (End Subsystem), napríklad pre nastavenie času oneskorenia.

- 2. Zadajte WRKSBS, aby ste skontrolovali, že riadiace podsystémy skončili a sú v obmedzenom stave. Stav podsystému musí byť RSTD.
- 3. Zadajte PWRDWNSYS \*IMMED RESTART(\*YES) v ktoromkoľvek príkazovom riadku a stlačte kláves Enter.

Po spustení obsluhovaného IPL systém zobrazí obrazovku volieb IPL, kde si môžete vybrať voľby, s ktorými chcete pracovať počas IPL. Počas IPL systém zobrazí všetky voľby, ktoré ste vybrali alebo ktoré sú požadované počas systémových zmien.

#### **Súvisiace koncepty**

["Operačný](#page-17-0) režim IPL" na strane 12 *Režim prevádzky* použite na určenie počtu volieb, ktoré sú operátorovi poskytnuté pre úvahy počas a po <span id="page-14-0"></span>počiatočnom zavedení programov (IPL). Tento môže tiež zabezpečiť (zamknúť) ovládací panel, aby sa tak zabránilo neoprávnenému alebo neuváženému vykonaniu IPL z ovládacieho panelu.

["Systémové](#page-28-0) hodnoty, ktoré riadia IPL" na strane 23

Systémové hodnoty analyzované v tejto téme môžete použiť na nastavenie typu počiatočného zavedenia programov (IPL) a spôsobu jeho vykonania.

Riadiaci podsystém

["Zmena](#page-24-0) vášho hesla" na strane 19

Ak nainštalujete licenčný program i5/OS, licenčný program spustí kontrolu na zistenie zmien modelu systému, niektorých servisných podmienok a zmien vo vlastníctve.

#### **Súvisiaci odkaz**

Opis príkazu ENDSYS (End System)

Opis príkazu ENDSBS (End Subsystem)

#### **Obrazovky obsluhovaného IPL:**

Počas obsluhovaného IPL zobrazuje vaša obrazovková stanica alebo konzola všetky požadované alebo vybrané obrazovky.

Nasledujúca obrazovka sa zobrazí počas počiatočného zavedenia programov (IPL), ak ich vyberiete na obrazovke Voľby IPL:

- Nastavenie hlavných systémových volieb
- v Definovanie alebo zmena systému

Ak ich zmeny systému vyžadujú, zobrazia sa nasledujúce obrazovky:

- Úprava prístupových ciest
- Úprava obmedzení nevybavenej kontroly

#### *Nastavenie hlavných systémových volieb:*

Obrazovka nastavenia hlavných systémových volieb vám umožní zvoliť si automatickú konfiguráciu, typ pomenovania konfigurácie zariadenia a špeciálne prostredie, ktoré chcete spustiť.

Ak chcete nastaviť tieto voľby, vykonajte tieto kroky:

- 1. Pomocou nasledujúcich informácií napíšte do existujúcich hodnôt v nasledujúcich poliach nové hodnoty:
	- v Povoliť automatickú konfiguráciu
		- Y (Áno) automaticky nakonfiguruje lokálne zariadenia.
		- N (Nie) označuje nepoužitie automatickej konfigurácie.
	- Pomenovanie konfigurácie zariadenia
		- \*NORMAL používa jedinečnú konvenciu pomenúvania pre server iSeries, napríklad DSP01 a PRT01 pre obrazovky a tlačiarne, TAP01 a OPT01 pre páskové zariadenia a zariadenia CD-ROM.
		- \*DEVADR používa konvenciu pomenúvania získanú z názvu prostriedku zariadenia, napríklad DSP010203 pre obrazovkovú stanicu, PRT010203 pre tlačiareň, TAP01 a OPT01 pre páskové zariadenia a zariadenia CD-ROM.
	- v Štandardné špeciálne prostredie
		- \*NONE znamená, že neexistuje žiadne špeciálne prostredie.
- 2. Stlačte kláves Enter.

#### *Definovanie alebo zmena systému pri IPL:*

Definovaním alebo zmenou systému počas počiatočného zavedenia programov (IPL) môžete zmeniť systémové hodnoty a iné atribúty systému.

Na obrazovke Define or Change the System at IPL môžete zmeniť systémovú konfiguráciu, systémové hodnoty, sieťové atribúty, užívateľské profily a atribúty objektu alebo súboru. Táto obrazovka sa zobrazí, ak v poli Definovať alebo zmeniť systém počas IPL na obrazovke Voľby IPL zadáte Y (Áno).

- 1. Vyberte jednu z týchto možností:
	- Na zmenu spôsobu spúšťania systému vyberte voľbu 3 (System value commands).
	- v Ak chcete zmeniť ktorúkoľvek z ostatných volieb, vyberte ju pred ukončením a pokračovaním s IPL.
- 2. Po ukončení používania volieb na tejto obrazovke stlačte kláves F3 (Ukončiť a pokračovať v IPL), ak chcete pokračovať v IPL.

#### **Súvisiace koncepty**

"Zmena [systémových](#page-19-0) hodnôt počas IPL" na strane 14

Systémové hodnoty riadia informácie, ktoré majú vplyv na fungovanie určitých častí systému. Niektoré systémové hodnoty, ktoré zmeníte, nadobudnú účinnosť až po nasledujúcom počiatočnom zavedení programov (IPL); ostatné systémové hodnoty nadobudnú účinnosť okamžite.

#### *Úprava prístupových ciest počas obsluhovaného IPL:*

Aplikácie používajú prístupové cesty na určenie poradia záznamov v databázovom súbore. Ak sa prístupové cesty zmenili, použite obrazovku Upraviť prebudovanie prístupových ciest, aby ste ich prebudovali.

Prístupové cesty definujú poradie, v akom sú záznamy v databázovom súbore organizované pre spracovanie programom. Ak existujú prístupové cesty, ktoré je potrebné prebudovať, po obrazovke volieb IPL sa objaví obrazovka úprav prebudovania prístupových ciest.

**Tip:** Informácie z online pomoci použite, ak chcete získať viac informácií o každom stĺpci a poli.

Správa vás informuje, že žurnál potrebuje vykonať obnovu prístupovej cesty. Žurnál je systémový objekt. Používa sa pre zaznamenanie zadaných hodnôt v žurnálovom prijímači pri vykonaní zmeny na objekte asociovanom so žurnálom. Na tejto obrazovke nie je zobrazená každá prístupová cesta, ktorú je možné obnoviť (pretože bola zaznamenaná). Prah IPL určuje, že prístupové cesty so sekvenciou menšou alebo rovnajúcou sa uvedenému číslu, budú v čase IPL prebudované. Nastaviť môžete hodnotu v rozsahu 1 až 99 (štandardná hodnota je 50). Ak sa prah IPL zmení, všetky prístupové cesty so stavom IPL a AFTIPL sa zmenia a odrážajú nový stav prahu IPL.

v Ak chcete zmeniť sekvenciu prebudovaných prístupových ciest, postupujte takto:

- 1. Vykonajte potrebné zmeny v stĺpci sekvencie.
- 2. Stlačte kláves Enter.
- v Ak nechcete zmeniť poradie, stlačte kláves Enter a zobrazí sa obrazovka Zobraziť stav prístupovej cesty, ak ešte zostali prístupové cesty na prebudovanie .

**Tip:** Pokračujte v IPL stlačením klávesu Enter z obrazovky Upraviť prebudovanie prístupových ciest.

Ak nie je potrebné prebudovať žiadnu prístupovú cestu, IPL bude pokračovať.

Ak stlačíte kláves F3 (Ukončiť a pokračovať v IPL), prístupové cesty budú prebudované a IPL bude pokračovať. Ak stlačíte kláves F12 (Zrušiť), vrátite sa na obrazovku Upraviť prebudovanie prístupových ciest.

Každých 5 sekúnd sa obrazovka zaktualizuje s aktuálnym časom spustenia. Po prebudovaní všetkých prístupových ciest (prístupové cesty so sekvenciou menšou alebo rovnajúcou sa prahu IPL) bude IPL pokračovať.

#### *Úprava kontroly obmedzení počas obsluhovaného IPL:*

Niektoré fyzické súbory môžu mať obmedzenia, ktoré musia byť skontrolované počas počiatočného zavedenia programov (IPL). Pomocou obrazovky Upraviť obmedzenie nevybavenej kontroly môžete skontrolovať stav týchto fyzických súborov.

<span id="page-16-0"></span>Počas obsluhovaného IPL sa v prípade potreby kontroly obmedzení objaví obrazovka Edit Check Pending Constraints. Obmedzenie je atribút, ktorý umiestňuje obmedzenie alebo limitáciu na fyzický súbor.

**Tip:** Informácie z online pomoci použite, ak chcete získať viac informácií o každom stĺpci a poli.

Na obrazovke úpravy kontroly obmedzení môžete zmeniť sekvenciu (1 až 99) obmedzení, ktoré sa majú kontrolovať. Ak má obmedzenie sekvenciu menšiu alebo rovnajúcu sa prahu IPL, kontrola sa vykoná počas IPL. Ak má obmedzenie sekvenciu väčšiu ako prah IPL, bude sa kontrolovať po IPL. Sekvencia \*HLD určuje, že obmedzenie sa nebude kontrolovať, pokiaľ sa nezmení na číslo v rozsahu 1 až 99. Keď sa zmení prah IPL, všetky obmedzenia so stavom IPL alebo AFTIPL sa zmenia a odrážajú nový stav prahu IPL.

- v Ak chcete zmeniť sekvenciu kontroly obmedzení:
	- 1. Vykonajte potrebné zmeny v stĺpci sekvencie.
	- 2. Stlačte kláves Enter.
- v Ak nechcete zmeniť poradie, stlačte kláves Enter. Ak zostanú obmedzenia, ktoré je potrebné ešte skontrolovať, objaví sa obrazovka zobrazenia stavu obmedzení.

Ak stlačíte kláves F3 (Ukončiť a pokračovať v IPL), obmedzenia sa skontrolujú a IPL bude pokračovať. Každých päť sekúnd sa obrazovka aktualizuje s aktuálnym časom spustenia. Po kontrole všetkých obmedzení stavu IPL, IPL pokračuje. Ak stlačíte kláves F12 (Zrušiť), vrátite sa na obrazovku Upraviť obmedzenie nevybavenej kontroly.

### **Zmena vášho IPL v systéme z ovládacieho panela**

Môžete špecifikovať typ IPL, ktorý potrebujete na vykonanie z ovládacieho panela systému.

Tlačidlá posunu nahor/nadol sa používajú na zmenu typu a režimu počiatočného zavedenia programov (IPL) v serveroch bez tlačidla režimu. Použite funkciu 2, kde vyberte typ IPL (A, B alebo D) a režim IPL (normálny alebo manuálny). Ak chcete vybrať typ a režim IPL z ovládacieho panela, vykonajte tieto akcie:

- 1. Tlačidlo posunu nahor/nadol použite na výber funkcie 02 a stlačte kláves Enter.
- 2. Tlačidlá posunu nahor/nadol použite na výber typu a režimu IPL a stlačte kláves Enter na uloženie.
- 3. Tiež môžete zadať rýchle alebo pomalé IPL, ktoré môžete nastaviť len raz v ovládacom paneli, ak je server vypnutý. Vyberte funkciu 02 a dvakrát stlačte kláves Enter. Potom použite tlačidlá posunu nahor/nadol a vyberte F (rýchle), S (pomalé) alebo V (hodnota z atribútov IPL).

Atribút IPL hardvérovej diagnostiky určuje typ nasledujúcich IPL. \*MIN je odporúčané nastavenie, ak však predpokladáte problémy s hardvérom, zadajte na parametri diagnostiky hardvéru \*ALL. Na zmenu atribútu IPL použite príkaz CHGIPLA (Change IPL Attributes).

**Súvisiace koncepty**

Ovládací panel

**Súvisiace úlohy**

Reštart a vypnutie systému s logickými oddielmi

#### **Typ IPL:**

*Typ IPL* stanovuje, ktoré programy používa váš systém počas IPL (úvodné zavedenie programu).

#### Existujú štyri typy IPL:

#### **IPL typu A**

IPL typu A použite na osobitnú prácu, ako napríklad aplikovanie opráv (PTF) a diagnostickú prácu. IPL typu A použite v nasledujúcich prípadoch:

- v Keď zlyhá IPL typu B
- v Keď vás procedúry usmernia na použitie IPL typu A
- v Keď očakávate problémy s opravami licenčného interného kódu.

IPL typu A používa *kópiu* licenčného interného kódu počas a po IPL. Uvedená kópia je trvalou kópiou. Nachádza sa v *oblasti A systémovej pamäte* a neobsahuje žiadne dočasne aplikované opravy.

#### <span id="page-17-0"></span>**IPL typu B**

IPL typu B použite na rutinnú prácu a keď vás k tomu usmerní procedúra PTF. Tento typ IPL spúšťa najnovšiu kópiu licenčného interného kódu a je potrebný, keď určité opravy aplikujete natrvalo.

IPL typu B používa *kópiu B* licenčného interného kódu počas a po IPL. Táto kópia sa nachádza v *systémovej pamäťovej oblasti B* a obsahuje dočasne aplikované opravy. (Pozrite si tému o zachovaní vášho softvéru aktuálnym pomocou opráv PTF, kde nájdete viac informácií o opravách.).

#### **IPL typu C**

Rochester development support si rezervuje tento typ IPL pre zástupcov servisu hardvéru.

**Upozornenie:** Nepoužívajte túto funkciu. -Pri neprimeranom použití tejto funkcie môže dôjsť k strate údajov o serveri.

#### **IPL typu D**

IPL typu D použite na osobitnú prácu, ako napríklad inštaláciu a opakované zavádzanie programov.

IPL typu D načítava systémové programy z *alternatívneho zdroja načítavania IPL*, ako je napríklad pásková jednotka alebo CD-ROM.

Typicky IPL používa programy, ktoré sú uložené v *primárnom zdroji načítania IPL* (typicky diskovej jednotke). Niekedy je potrebné vykonať IPL z iného zdroja, ako napríklad programy, ktoré sú uložené na páske. Ak to chcete uskutočniť, musíte použiť IPL typu D na vykonanie IPL z *alternatívneho zdroja zavedenia IPL*.

IPL typu D použite len počas jednej z nasledujúcich situácií:

- v Keď vás procedúry inštalácie a obnovy usmernia na použitie IPL typu D
- v Keď IPL typu B a IPL typu A zlyhajú (keď *primárny zdroj načítavania IPL* nemôže vykonať riadne IPL systému) a iba ak je to nariadené vaším personálom podpory.
- v Keď vás servis usmerní na vykonanie *alternatívnej inštalácie*

#### **Súvisiace koncepty**

"Zmena režimov [prevádzky](#page-18-0) a typov IPL" na strane 13

Zmenou typov IPL môže užívateľ vykonať počiatočné zavedenie programov (IPL) z predvoleného média zdroja načítania alebo z iného média zdroja načítania. Pomocou tejto operácie môže užívateľ zmeniť typy IPL, aby aplikoval opravy PTF. Zmena operačného režimu poskytuje užívateľovi niekoľko volieb v riadení IPL.

#### **Súvisiace úlohy**

Použitie opráv softvéru

#### **Operačný režim IPL:**

*Režim prevádzky* použite na určenie počtu volieb, ktoré sú operátorovi poskytnuté pre úvahy počas a po počiatočnom zavedení programov (IPL). Tento môže tiež zabezpečiť (zamknúť) ovládací panel, aby sa tak zabránilo neoprávnenému alebo neuváženému vykonaniu IPL z ovládacieho panelu.

Existujú štyri operačné režimy:

#### **Normálny (neobsluhovaný)**

Po zapnutí si operačný systém v **normálnom** (neobsluhovanom) režime nevyžaduje počas IPL žiadnu intervenciu operátora.

Pri zapnutí systému v normálnom režime systém vykoná IPL a prezentuje prihlasovaciu obrazovku na všetkých dostupných zobrazovacích staniciach. Operátor nemôže meniť systém počas IPL. DST (dedicated service tools) a operačný systém neuvádzajú počas tohto IPL žiadne obrazovky.

Normálny režim IPL (neobsluhovaný) použite na vykonanie týchto akcií:

v Vykonajte IPL a spustite systém na bežnú rutinnú prácu

- Vykonajte vzdialené IPL
- v Zapnite a vykonajte IPL podľa dátumu a času

#### <span id="page-18-0"></span>**Manuálny (obsluhovaný)**

Po zapnutí operačný systém v **manuálnom** (obsluhovanom) režime znamená, že operátor používa ovládací panel na usmernenie systému pre špeciálne potreby.

Počas manuálneho režimu IPL uvádza DST a operačný systém ponuky a výzvy, ktoré vám umožňujú vykonávať zmeny interného systémového prostredia. Môže to zahŕňať režim ladenia pre servisných zástupcov slúžiaci na diagnostiku náročných problémov.

Manuálny režim použite na IPL a spustenie systému s cieľom vykonať nasledujúce akcie:

- Zmeniť voľby IPL (vrátane systémových hodnôt)
- Nainštalovať operačný systém
- Zaviesť opravy (PTF)
- v Vykonať určité typy rozšírenia systémového hardvéru
- Použiť DST (len pre skúsených užívateľov a servis)
- v Diagnostika problémov (len pre skúsených užívateľov a servis)

#### **Auto (automatický)**

Režim **Auto** použite na automatické vzdialené IPL, automatické IPL podľa dátumu a času a automatické IPL po zlyhaní napájania.

#### **Bezpečný**

**Bezpečný** režim použite na to, aby ste zabránili použitiu ovládacieho panelu na vykonanie IPL. Tento režim nie je formou IPL; je to prostriedok na zabránenie neoprávneného alebo neželaného IPL z ovládacieho panelu.

#### **Súvisiace koncepty**

"Spustenie systému bez zmeny konfigurácie [\(neobsluhovaný](#page-12-0) IPL)" na strane 7

Toto je najčastejší spôsob spustenia servera iSeries. Táto téma poskytuje pokyny k spusteniu vášho systému počas jeho normálnej prevádzky.

"Zmena systému počas IPL [\(obsluhovaného](#page-13-0) IPL)" na strane 8

Niektoré situácie vyžadujú zadanie informácií alebo zmenu systémových hodnôt počas IPL. Táto téma poskytuje pokyny k vykonaniu manuálneho IPL.

"Zmena režimov prevádzky a typov IPL"

Zmenou typov IPL môže užívateľ vykonať počiatočné zavedenie programov (IPL) z predvoleného média zdroja načítania alebo z iného média zdroja načítania. Pomocou tejto operácie môže užívateľ zmeniť typy IPL, aby aplikoval opravy PTF. Zmena operačného režimu poskytuje užívateľovi niekoľko volieb v riadení IPL.

"Riešenie problémov s plánom [automatického](#page-22-0) zapínania" na strane 17

Umožňuje predísť možným problémom s rozvrhom zapnutia a vypnutia.

#### **Zmena režimov prevádzky a typov IPL:**

Zmenou typov IPL môže užívateľ vykonať počiatočné zavedenie programov (IPL) z predvoleného média zdroja načítania alebo z iného média zdroja načítania. Pomocou tejto operácie môže užívateľ zmeniť typy IPL, aby aplikoval opravy PTF. Zmena operačného režimu poskytuje užívateľovi niekoľko volieb v riadení IPL.

### **Zmena typu IPL a režimu prevádzky pre systémy s kľúčovým prepínačom**

Ak chcete zmeniť typ IPL a operačný režim pre systém s kľúčom:

- 1. Zasuňte kľúč.
- 2. Pomocou tlačidla režimu si prejdite štyri operačné režimy (manuálny, normálny, bezpečný a automatický) a vyberte manuálny režim.

**Poznámka:** Svetlo indikátora na ovládacom paneli zobrazuje aktívny režim.

- <span id="page-19-0"></span>3. Na výber funkcie 02 (dostupnej len v manuálnom režime) použite tlačidlo posunu nahor/nadol a stlačte tlačidlo Enter.
- 4. Použite tlačidlo zvýšenia alebo zníženia na výber vyžadovaného typu IPL (A, B, C, alebo D) a stlačte kláves Enter.

## **Zmena typu IPL a režimu prevádzky pre systémy bez kľúčových prepínačov**

Na zmenu typu IPL a operačného režimu pre systémy bez kľúča:

- 1. Použite tlačidlo posunu nahor/nadol na výber funkcie 02 a stlačte tlačidlo Enter.
- 2. Použite tlačidlo posunu nahor/nadol na výber vyžadovaného typu IPL (A, B, C alebo D) a režimu prevádzky (M=manuálny alebo N=normálny) a stlačte kláves Enter.

**Poznámka:** Ovládací panel zobrazí typ IPL, aj operačný režim. Napríklad B\_N označuje IPL typu B v normálnom režime.

#### **Súvisiace koncepty**

"Typ IPL" na [strane](#page-16-0) 11

*Typ IPL* stanovuje, ktoré programy používa váš systém počas IPL (úvodné zavedenie programu).

["Operačný](#page-17-0) režim IPL" na strane 12

*Režim prevádzky* použite na určenie počtu volieb, ktoré sú operátorovi poskytnuté pre úvahy počas a po počiatočnom zavedení programov (IPL). Tento môže tiež zabezpečiť (zamknúť) ovládací panel, aby sa tak zabránilo neoprávnenému alebo neuváženému vykonaniu IPL z ovládacieho panelu.

#### **Zmena systémových hodnôt počas IPL:**

Systémové hodnoty riadia informácie, ktoré majú vplyv na fungovanie určitých častí systému. Niektoré systémové hodnoty, ktoré zmeníte, nadobudnú účinnosť až po nasledujúcom počiatočnom zavedení programov (IPL); ostatné systémové hodnoty nadobudnú účinnosť okamžite.

Na obrazovke príkazov systémových hodnôt môžete zameniť systémové hodnoty majúce vplyv na IPL alebo ostatné oblasti systému. Táto obrazovka sa zobrazí, ak v poli Definovať alebo zmeniť systém počas IPL na obrazovke Voľby IPL zadáte Y (Áno) (pozrite si krok 6).

Ak chcete zmeniť systémové hodnoty počas IPL:

- 1. Vyberte voľbu 3 (System value commands) na obrazovke Define or Change System at IPL (pozrite si Definovanie alebo zmena systému počas IPL).
- 2. Vyberte voľbu 3 (Work with system values).
- 3. Vyberte voľbu 2 (Change) na obrazovke Work with System Values.
- 4. Aktuálnu systémovú hodnotu nahraďte novou systémovou hodnotou a stlačte kláves Enter.
- 5. Stlačte kláves F3 (Ukončiť) pre návrat na obrazovku Príkazy systémových hodnôt.
- 6. Stlačte kláves F3 (Ukončiť) pre návrat na obrazovku Definovať alebo zmeniť systém počas IPL a stlačte kláves F3 znovu, aby ste pokračovali v IPL.

### **Úvahy o bezpečnosti:**

Ak chcete zmeniť systémové hodnoty, musíte byť prihlásený ako QPGMR, QSYSOPR alebo QSRV, alebo mať oprávnenie na všetky objekty (\*ALLOBJ). Určité systémové hodnoty môže zmeniť len správca bezpečnosti (osoba so špeciálnym oprávnením na všetky objekty (\*ALLOBJ) a s oprávnením správcu bezpečnosti (\*SECADM).

#### **Súvisiace koncepty**

["Systémové](#page-28-0) hodnoty, ktoré riadia IPL" na strane 23

Systémové hodnoty analyzované v tejto téme môžete použiť na nastavenie typu počiatočného zavedenia programov (IPL) a spôsobu jeho vykonania.

#### **Súvisiace úlohy**

["Definovanie](#page-14-0) alebo zmena systému pri IPL" na strane 9

Definovaním alebo zmenou systému počas počiatočného zavedenia programov (IPL) môžete zmeniť systémové hodnoty a iné atribúty systému.

### **Zmena programu spustenia IPL**

Vytvorte spúšťací program, ktorý zmení systémové prostriedky a prostriedky a atribúty k nim priradené, ktoré sú spúšťané počas počiatočného zavedenia programov (IPL). Zvyčajne sa týmto programom spúšťajú podsystémy, zapisovače a operačný asistent.

Automaticky spúšťaná úloha v riadiacom podsystéme odovzdá riadenie programu, ktorý je špecifikovaný v spúšťacom programe pre nastavenie systémovej hodnoty QSTRUPPGM. Tento program môžete upraviť.

Môžete vytvoriť váš vlastný program a zmeniť spúšťací program pre nastavenie systémovej hodnoty QSTRUPPGM na názov tohto programu. Alebo môžete použiť dodávaný program QSTRUP v knižnici QSYS ako základ pre vytvorenie vášho vlastného programu. Ak to chcete vykonať, postupujte takto:

- 1. Opakovane získajte zdroj dodávaného programu použitím CL príkazu RTVCLSRC (Retrieve CL Source) (napríklad RTVCLSRC PGM(QSYS/QSTRUP) SRCFILE(YOURLIB/YOURFILE)).
- 2. Zmeňte program.
- 3. Vytvorte program pomocou príkazu CRTCLPGM (Create Control Language Program) a vložte ho do vašej knižnice.
- 4. Skontrolujte, či program pracuje.
- 5. Zmeňte spúšťací program, aby nastavil systémovú hodnotu QSTRUPPGM na názov programu a knižnicu, ktorú ste špecifikovali v príkaze CRTCLPGM.

#### **Súvisiace koncepty**

Spúšťací program na nastavenie systému (QSTRUPPGM)

#### **Zdroj pre spúšťací program CL:**

Tuto môžete skontrolovať detailné zdrojové informácie pre spúšťací program CL.

**Poznámka:** Použitím príkladov kódu súhlasíte s podmienkami uvedenými v časti ["Informácie](#page-42-0) o licencií na kód a právne [vyhlásenia"](#page-42-0) na strane 37.

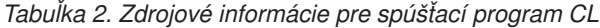

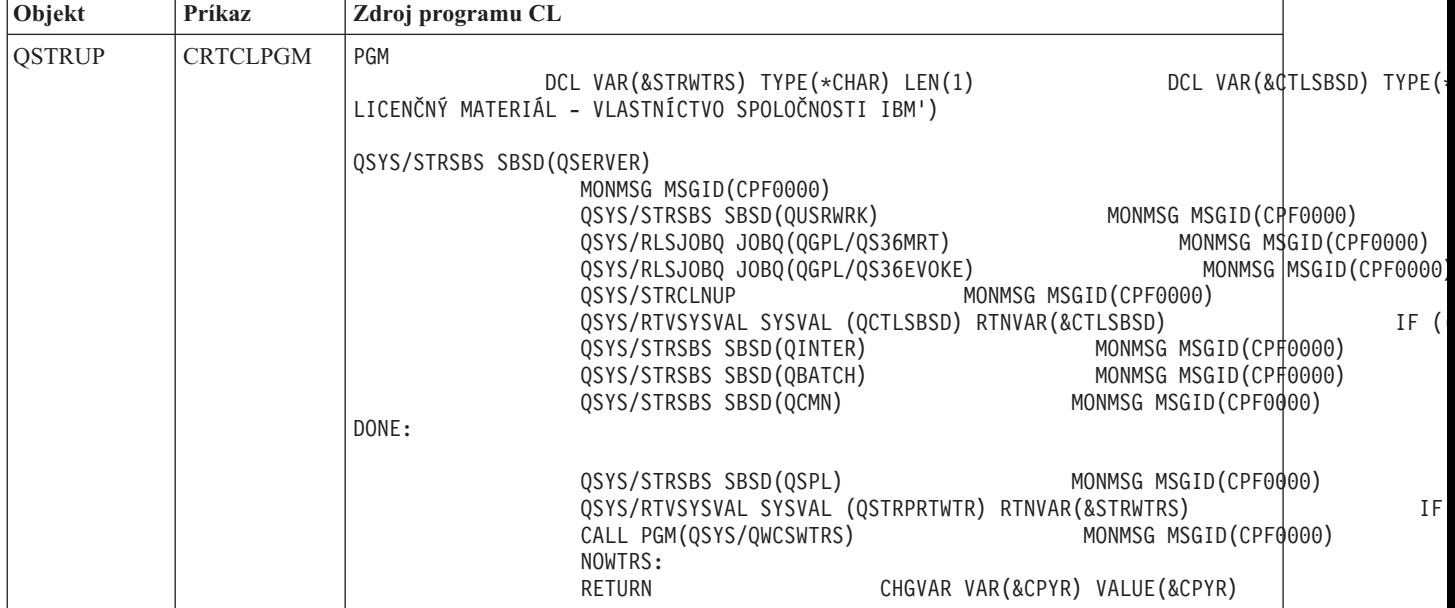

#### <span id="page-21-0"></span>**Spúšťací program pre nastavenie systémovej hodnoty QSTRUPPGM:**

Systémová hodnota QSTRUPPGM (startup program to set up system) je spúšťací program. Systémová hodnota QSTRUPPGM udáva názov programu, ktorý zavolá automaticky spúšťaná úloha pri spúšťaní riadiaceho podsystému. Tento program vykonáva funkcie nastavenia, ako napríklad spustenie podsystémov a tlačiarní. Túto systémovú hodnotu môže zmeniť len správca bezpečnosti alebo osoba s oprávnením správcu bezpečnosti. Zmena tejto systémovej hodnoty nadobudne účinnosť pri ďalšom vykonaní počiatočného zavedenia programov (IPL). QSTRUPPGM môže mať hodnoty:

- v QSTRUP QSYS: Zadaný program je spustený v dôsledku odovzdania riadenia tomuto programu z automaticky spúšťanej úlohy v riadiacom podsystéme.
- \*NONE: Automaticky spúšťaná úloha sa dokončí normálne bez zavolania programu.

Predvolený spúšťací program QSTRUP v knižnici QSYS vykonáva tieto akcie:

- Spúšťa podsystém OSPL na spoolovú prácu
- v Spúšťa podsystém QSERVER pre prácu súborového servera
- v Spúšťa podsystém QUSRWRK pre užívateľskú prácu
- v Uvoľní fronty úloh QS36MRT a QS36EVOKE, ak boli pozastavené (tieto sú používané v prostredí System/36)
- v Spúšťa čistenie operačného asistenta, ak je povolené
- v Spúšťa všetky zapisovače tlačiarne, kým užívateľ neuvedie na obrazovke volieb IPL opak
- v Ak je riadiaci podsystém QCTL, spúšťa podsystémy QINTER, QBATCH a QCMN

*Tabuľka 3. Detaily predvoleného spúšťacieho programu QSYS/QSTRUP*

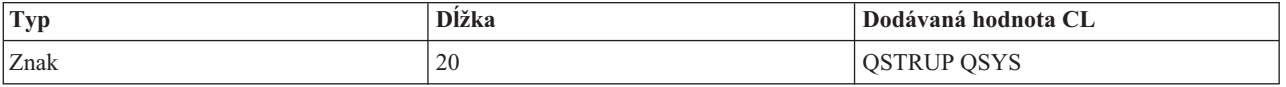

### **Naplánovanie systémového vypnutia a reštartu**

Nastaví rozvrh, podľa ktorého sa váš systém automaticky zapne a vypne. Môžete si určiť dennú hodinu, kedy má byť váš systém zapnutý a vypnutý. Môžete tiež uviesť špeciálne okolnosti, ktoré menia normálny denný plán, ako sú napríklad sviatky alebo iné podobné dni.

U niektorých systémov môžete chcieť vykonať pravidelné plánované rutinné vypnutie a spustenie. Server iSeries podporuje túto funkciu umožňujúc vám definovať rozvrh, podľa ktorého upozorní užívateľov na nastávajúce vypnutie a potom počká preddefinovanú dobu, aby užívateľom umožnil dokončiť svoju prácu a odhlásiť sa. Môžete napríklad definovať časový rozvrh, podľa ktorého sa musí váš systém vypnúť v piatok v noci a opäť zapnúť v pondelok ráno. Časový rozvrh vám tiež umožní definovať správu odoslanú ľubovoľným prihláseným užívateľom a špecifikovať dĺžku čakania medzi odoslaním správy a začiatkom postupnosti legálneho vypnutia.

Ak chcete pracovať s rozvrhom, v akomkoľvek príkazovom riadku zadajte go power.

#### **Súvisiace koncepty**

"Spustenie systému bez zmeny konfigurácie [\(neobsluhovaný](#page-12-0) IPL)" na strane 7 Toto je najčastejší spôsob spustenia servera iSeries. Táto téma poskytuje pokyny k spusteniu vášho systému počas jeho normálnej prevádzky.

["Vypnutie](#page-25-0) servera" na strane 20

Túto tému použite na bezpečné vypnutie servera a plánovanie operácií reštartovania riadeného servera.

#### **Zobrazenie rozvrhu zapínania a vypínania:**

Zobrazuje aktuálne nastavenie pre váš rozvrh zapínania.

Rozvrh zapnutia a vypnutia zaručuje, že systém je zapínaný a vypínaný v konkrétnych časoch počas dňa alebo noci. Ak si chcete tento rozvrh pozrieť:

1. V akomkoľvek príkazovom riadku zadajte go power a stlačte kláves Enter.

<span id="page-22-0"></span>2. Vyberte voľbu 1 (Display power on and off schedule) v ponuke Power On and Off Tasks.

Rozvrh zapnutia a vypnutia zobrazuje dátum, deň a čas (použitím 24-hodinového formátu), v ktorých bude systém zapnutý alebo vypnutý. Stĺpec Description zahŕňa pripomienky k dňom, ktoré boli zmenené oproti pravidelného plánu systému. Uvedený plán si môže zobraziť každý užívateľ.

#### **Zmena štandardných hodnôt rozvrhu zapínania a vypínania:**

Mení aktuálne nastavenie vášho rozvrhu zapínania.

Ak chcete nastaviť svoj vlastný rozvrh zapínania a vypínania, v ponuke Power On and Off Tasks (POWER) vyberte voľbu 2 (Change power on and off schedule). Na obrazovke Rozvrh zapnutia/vypnutia stlačte kláves F10 (Zmeniť predvolené nastavenia zapnutia/vypnutia).

Na tejto obrazovke môžete zmeniť prvý deň v týždni zadaním čísla v poli **Prvý deň v týždni**. Systém taktiež automaticky odošle užívateľom správu s uvedeným časom vypnutia systému. V poli **Počet minút pred vypnutím na odoslanie** môžete určiť, koľko minút pred vypnutím systému chcete túto správu odoslať.

Ak systém odošle správu oznamujúcu vypnutie, odpovedaním na túto správu môžete oneskoriť plánovaný čas vypnutia od 30 minút do 3 hodín. Potom systém počká zadaný čas predtým, než sa vypne. Inú možnosť zdržania tohto času nemáte.

Ak napríklad chcete systém zapnúť každú sobotu a nedeľu o 7:30 ráno a vypnúť ho o 8:00 večer, zadajte nové časy do stĺpcov Predvolené zapnutie a Predvolené vypnutie vedľa Soboty a Nedele. Ak stlačíte kláves Enter, vaše zmeny sa zobrazia v obrazovkách Zobraziť rozvrh zapnutia/vypnutia a Zmeniť rozvrh zapnutia/vypnutia.

#### **Zmena rozvrhu zapnutia a vypnutia pre jedinú udalosť:**

Vytvorte jediné naplánované vypnutie a zapnutie bez nastavenia predvoleného rozvrhu.

Použite obrazovku Zmeniť rozvrh zapnutia/vypnutia, ak chcete zmeniť rozvrh zapnutia a vypnutia pre jediný deň.

Napríklad, ak chcete zmeniť čas zapnutia a vypnutia kvôli celofiremnému pikniku v stredu, 3. mája:

- 1. V stĺpci Vypnutie zadajte 14:30 pre vypnutie systému o 02:30 poobede, aby mohli ísť zamestnanci na piknik.
- 2. Zadajte príčinu zmeny, Ukončenie činnosti firemný piknik, v stĺpci Opis vedľa dátumu a času a stlačte kláves Enter.
- 3. V stĺpci Zapnutie zadajte čas spustenia 05:30, aby sa systém znovu zapol vo štvrtok, 4. mája.

Ak chcete zobraziť rozvrh so začiatkom v iný deň, zadajte dátum, s ktorým chcete začať, do poľa Začať zoznam od a stlačte kláves Enter. Informácie, ktoré sa zobrazia, sa začnú dátumom, ktorý uvádzate.

#### **Riešenie problémov s plánom automatického zapínania:**

Umožňuje predísť možným problémom s rozvrhom zapnutia a vypnutia.

Ak plán zapínania nefunguje, vykonajte nasledujúce kroky:

- v Skontrolujte, či je príkaz STRCLNUP (Start Cleanup) súčasťou vášho štartovacieho programu.
- v Automatický plánovač napájania používa na spracovanie požiadaviek na zmenu plánu úlohu s názvom QSYSSCD. Príkaz STRCLNUP (Start Cleanup) musí bežať, aby bolo možné spustiť úlohu QSYSSCD. Spúšťací program od IBM zahrňuje príkaz STRCLNUP (Start Cleanup). Váš vlastný štartovací program z predchádzajúceho vydania nemusí tento príkaz obsahovať.
- v Skontrolujte, či ste uviedli Yes v príkaze CHGCLNUP s cieľom povoliť automatické čistenie. Úloha QSYSSCD sa nespustí, ak nepovolíte automatické čistenie.
- <span id="page-23-0"></span>v Skontrolujte, či príkaz STRCLNUP (Start Cleanup) odošle úlohu QSYSSCD do frontu úloh uvedenom v príkaze CHGCLNUP (Change Cleanup).
- v Skontrolujte, či je úloha QSYSSCD spustená; mohla by sa nachádzať v zadržanom fronte úloh.
- v Skontrolujte, že front úloh, do ktorého je príkaz STRCLNUP (Start Cleanup) odoslaný, má parameter Maximálny počet úloh nastavený na \*NOMAX alebo číslo väčšie ako 1. Pretože úloha QSYSSCD je vykonávaná nepretržite, ostatné úlohy, ktoré vykonávajú funkcie automatického vyčistenia a vypnutia, sa nespustia v prípade, ak je parameter Maximálny počet úloh nastavený na 1. Aby ste zmenili parameter Maximálny počet úloh na vstupe frontu úloh, použite príkaz CHGJOBQE (Change Job Queue Entry).
- v Skontrolujte, že režim je nastavený na Normálny alebo Automatický.

#### **Súvisiace koncepty**

["Operačný](#page-17-0) režim IPL" na strane 12

*Režim prevádzky* použite na určenie počtu volieb, ktoré sú operátorovi poskytnuté pre úvahy počas a po počiatočnom zavedení programov (IPL). Tento môže tiež zabezpečiť (zamknúť) ovládací panel, aby sa tak zabránilo neoprávnenému alebo neuváženému vykonaniu IPL z ovládacieho panelu.

### **Príčiny abnormálnych IPL**

Táto téma opisuje niektoré príčiny abnormálneho počiatočného zavedenia programov (IPL).

Abnormálne IPL môže nastať kvôli jednej týchto príčin:

- v Použitie príkazu ENDJOBABN (End Job Abnormal). Ak chcete vidieť, či bol použitý tento príkaz, pozrite si správu CPC1124 v protokole úloh.
- v Použitie voľby 7 (Start a service tool), potom voľby 7 (Operator panel function) v ponuke DST (Dedicated Service Tool).
- v Použitie sieťového vypínača (na ovládacom paneli) namiesto príkazu PWRDWNSYS (Power Down System).
- v Zobrazenie výpadku napájania predtým, než sú na disk zapísané všetky údaje z hlavného úložného priestoru.
- v Použitie ktoréhokoľvek systémového referenčného kódu B900 xxxx (kde xxxx je akékoľvek číslo alebo písmeno) počas spúšťania fázy IPL operačného systému.
- v Ukončenie so systémovým referenčným kódom B900 3F10, ak sa nedokončil príkaz PWRDWNSYS.
- v Ukončenie systému ľubovoľnou kontrolou funkčnosti v riadiacom podsystéme.
- v Zadanie príkazu PWRDWNSYS v primárnom oddiele bez toho, aby ste najprv vypli sekundárne oddiely.
- v Systém, ktorý sa vypína, keď sa počas IPL nedokončila obnova databázy.

**Poznámka:** Ak zadáte príkaz ENDJOBABN, správa CPI0990 bude v QHST. Z akýchkoľvek iných príčin bude QHST obsahovať správu CPI091D, v ktorej bude špecifikované, prečo bolo IPL abnormálne.

#### **Súvisiace úlohy**

Servis, podpora a odstraňovanie problémov

## **Prihlásenie do systému**

Túto tému použite na prístup k funkciám systému iSeries po jeho spustení.

Server iSeries vyžaduje od užívateľov prihlásiť sa do systému pred získaním prístupu k akýmkoľvek funkciám systému. Tento fakt poskytuje dôležitú úroveň bezpečnosti a umožňuje prispôsobenie každej relácie užívateľa. Okrem kontroly hesla používa operačný systém operáciu prihlásenia sa na prístup ku konkrétnemu užívateľskému profilu. Operačný systém používa tento profil na prispôsobenie obrazoviek prihliadajúc na jazyk užívateľa a dostupné funkcie.

### **Prihlásenie sa do servera pomocou Navigátora iSeries**

Do servera sa môžete prihlásiť pomocou Navigátora iSeries; vykonajte nasledujúce kroky.

Ak sa chcete prihlásiť do servera pomocou Navigátora iSeries:

- 1. Vyberte server.
- 2. Vo výzve Prihlásiť sa do iSeries zadajte vaše ID užívateľa a heslo.

### <span id="page-24-0"></span>**Prihlásenie sa do servera pomocou znakového rozhrania**

Do servera sa môžete prihlásiť pomocou znakového rozhrania.

Na prihlásenie do servera pomocou znakovo orientovaného rozhrania:

1. Napíšte svoj ID užívateľa, svoje heslo (ak je aktívna bezpečnosť) a vyplňte všetky polia voliteľných položiek, ktoré chcete použiť. Na presun kurzora z jedného poľa obrazovky na druhé použite kláves Tab.

#### **Poznámky:**

- v Pole hesla sa zobrazí len vtedy, keď je bezpečnosť hesla v systéme aktívna.
- v Pravý horný roh prihlasovacej obrazovky zobrazí názov systému, ktorý používate, podsystém používaný daným systémom a identifikátor obrazovkovej stanice (ID).
- 2. Stlačte kláves Enter.

Ak je toto neobsluhované IPL, zobrazí sa jedna alebo viac obrazoviek v závislosti od volieb, ktoré ste vybrali na tejto obrazovke, alebo na tom, čo je definované vo vašom užívateľskom profile:

- v Zobrazí sa hlavná ponuka
- v Zobrazí sa ďalšia ponuka
- Spustí sa program alebo procedúra.
- v Aktuálna knižnica bude zaradená do vášho zoznamu knižníc.

Ak uvádzate program alebo procedúru, ktoré majú byť spustené a ponuku, ktorá sa má zobraziť, program alebo procedúra sa spustia ako prvé a potom sa zobrazí ponuka.

Po prihlásení si môžete zmeniť heslo do systému.

Po spustení a prevádzke vášho systému si uvedomte tieto fakty:

- Obrazovky operačného asistenta sú teraz štandardné:
- v Funkcie čistenia systému sa spustia automaticky so štandardnými hodnotami.
- v Program pre kláves Attention zobrazuje ponuku programu Operational Assistant (ASSIST) (predvolene).

#### **Zmena vášho hesla**

Ak nainštalujete licenčný program i5/OS, licenčný program spustí kontrolu na zistenie zmien modelu systému, niektorých servisných podmienok a zmien vo vlastníctve.

Ak licenčný program zistí tieto zmeny alebo podmienky, budete vyzvaný na vloženie systémového hesla predtým, než môže pokračovať počiatočné zavedenie programov (IPL). Ak sa nezistia žiadne zmeny alebo podmienky, IPL pokračuje bez potreby zadania systémového hesla.

Musíte zadať správne heslo systému na dokončenie IPL. Ak nie je systémové heslo dostupné, vy alebo váš servisný zástupca ho môžete dočasne obísť zadaním systémového hesla na obmedzenú dobu. Ak začne doba obídenia, okamžite kontaktujte vášho obchodného zástupcu, ktorý zabezpečí, že IBM vám odošle správne systémové heslo. Ak chcete objednať systémové heslo, spýtajte sa vášho obchodného zástupcu, aby objednal neštandardné RPQ S40345, ak sa nachádzate v Spojených štátoch, Ázii a Tichomorí, Kanade, Latinskej Amerike alebo Japonsku. Ak sa nachádzate v Európe, Strednom Východe alebo Ázii, požadujte neštandardné RPQ S40346.

#### **Súvisiace koncepty**

"Zmena systému počas IPL [\(obsluhovaného](#page-13-0) IPL)" na strane 8

Niektoré situácie vyžadujú zadanie informácií alebo zmenu systémových hodnôt počas IPL. Táto téma poskytuje pokyny k vykonaniu manuálneho IPL.

#### **Zmena systémového hesla:**

Túto tému použite, ak chcete zmeniť systémové heslo.

v Ak ste práve nainštalovali nový hardvér, možno budete musieť zmeniť systémové heslo počas prvého IPL. Ak to chcete spraviť, vykonajte tieto kroky:

- <span id="page-25-0"></span>1. Vyberte voľbu 1 (Change the system password) na obrazovke Verification of System Password Failed.
- 2. Zobrazené sú tieto systémové informácie o obrazovke Change the System Password:
	- Sériové číslo systému
	- Číslo typu systému
	- Číslo modelu systému
	- Verzia systémového hesla
	- Sériové číslo karty procesora

Ak nepoznáte systémové heslo, použite F12 (Cancel) a vyberte voľbu 2 (Bypass the system password) na obrazovke Verification of System Password Failed.

- 3. Zadajte heslo do prázdneho poľa a stlačte kláves Enter.
- v Ak chcete zmeniť systémové heslo počas prevádzky vášho systému, vykonajte tieto kroky:
	- 1. Vykonajte obsluhované IPL.
	- 2. Vyberte voľbu 1 (Change the system password) na obrazovke Verification of System Password Failed.
	- 3. Zadajte heslo do prázdneho poľa a stlačte kláves Enter.

#### **Obídenie systémového hesla:**

Túto tému použite, ak chcete obísť systémové heslo.

Použite obrazovku Verification of System Password Failed na jeho obídenie, ak:

- Nepoznáte alebo neviete nájsť systémové heslo.
- v Hádate systémové heslo a dostanete správu, že zadané heslo bolo nesprávne.

**Poznámka:** Ak zadáte heslo nesprávne päťkrát, musíte spraviť IPL znovu.

Aby ste obišli systémové heslo počas prvého počiatočného zavedenia programov (IPL), vykonajte tieto kroky:

- 1. Vyberte voľbu 2 (Bypass the system password) na obrazovke Verification of System Password Failed.
- 2. Prečítajte si informácie o obrazovke Bypass the System Password. Nezabudnite sa spojiť so svojím obchodným zástupcom ihneď a získať systémové heslo, kým sa skončí obmedzená doba.
- 3. Stlačte F9 (Obísť), ak chcete pokračovať v IPL.

Po dokončení IPL dostanete správy v hodinových intervaloch, ktoré vás poinformujú, koľko času ešte zostáva.

Ak prijmete heslo, môžete ho vložiť vykonaním jedného z týchto krokov:

- v Vykonajte obsluhované IPL a vyberte voľbu 1 (Zmeniť systémové heslo) na obrazovke Zlyhala kontrola systémového hesla.
- v Vykonajte obsluhované IPL a vyberte voľbu 1 (Zmeniť systémové heslo) na obrazovke Skončila doba obídenia.

## **Vypnutie servera**

Túto tému použite na bezpečné vypnutie servera a plánovanie operácií reštartovania riadeného servera.

Vypnutie vášho systému si vyžaduje veľkú pozornosť. Ak systém vypnete bez dokončenia nasledujúcich úloh, údaje sa môžu poškodiť alebo sa môže systém správať nepredvídateľným spôsobom. Server iSeries poskytuje niekoľko spôsobov na bezpečné vypnutie vášho systému.

- v Použite príkaz PWRDWNSYS (Power Down System), aby ste vykonali operáciu riadeného vypnutia alebo vypli systém okamžite.
- Systém môžete vypnúť pomocou ponuky Power On and Off Tasks (POWER). Ak chcete prejsť do ponuky Úlohy zapnutia a vypnutia, v akomkoľvek príkazovom riadku zadajte **go power** a stlačte kláves Enter.
- v Môžete nastaviť rozvrh, podľa ktorého sa váš systém automaticky zapne a vypne. Môžete zadať čas dňa, kedy má byť váš systém zapnutý a vypnutý. Môžete tiež uviesť špeciálne okolnosti, ktoré menia normálny denný plán, ako sú napríklad sviatky alebo iné podobné dni.
- v V prípade núdzových stavov môžete systém vypnúť pomocou sieťového vypínača. Použitie sieťového vypínača však môže spôsobiť chyby vo vašich údajových súboroch a iných objektoch v systéme.

Pred vypnutím systému musíte vykonať nasledujúce úlohy.

### **Skontrolujte, že sú dokončené všetky dávkové úlohy a užívatelia sú odhlásení zo systému**

- 1. Zašlite správu, ktorá preruší všetkých užívateľov prihlásených do systému tým, že im prikáže odhlásiť sa.
	- a. Zadajte GO MANAGESYS a stlačte kláves Enter
	- b. Z ponuky Manage Your System, Users, and Devices (MANAGESYS) vyberte voľbu 12 (Work with signed-on users).

**Poznámka:** Ak sa nezobrazí obrazovka Pracovať s úlohami užívateľa, musíte sa prepnúť do základnej úrovne asistencie pomocou klávesu F21.

- c. Stlačte F10 (Odoslať správu všetkým) na obrazovke Pracovať s prihlásenými užívateľmi.
- d. Napíšte správu do poľa Text správy na obrazovke Odoslať správu a stlačte kláves F10 (Odoslať).
- 2. Počkajte, kým sa užívatelia odhlásia.
- 3. Na obrazovke Pracovať s prihlásenými užívateľmi stlačením klávesu F5 (Obnoviť) skontrolujte, že všetci užívatelia sú odhlásení. Po odhlásení sa všetkých užívateľov zo systému, zobrazí obrazovka len vašu úlohu. Na odhlásenie kohokoľvek zo systému použite voľbu 4 (Sign Off).
	- **Poznámka:** Ak máte samostatné interaktívne podsystémy, iné ako riadiace podsystémy, po odhlásení užívateľov zastavte tieto interaktívne podsystémy. Toto ich ochráni od opakovaného prihlásenia sa pred zastavením systému. Pozrite si tému Práca s podsystémami, kde nájdete informácie o možnostiach ukončenia podsystému.

### **Kontrola stavu akýchkoľvek dávkových úloh, ktoré môžu byť ovplyvnené vypnutím systému**

- 1. V akomkoľvek príkazovom riadku zadajte GO MANAGESYS a stlačte kláves Enter.
- 2. Z ponuky Manage Your System, Users, and Devices (MANAGESYS) vyberte voľbu 11 (Work with jobs).

**Poznámka:** Ak sa nezobrazí obrazovka Pracovať s úlohami užívateľa, musíte sa prepnúť do základnej úrovne asistencie pomocou klávesu F21.

- 3. Stlačte kláves F14 (Vybrať iné úlohy) na obrazovke Pracovať s úlohami.
- 4. V poli Užívateľ zadajte \*all.
- 5. Zadajte N do každého poľa okrem polí Očakávaná správa, Vykonávaná a Pozastavená vykonávaná úloha. Znova sa zobrazí obrazovka Work with Jobs so zoznamom dávkových úloh.
- 6. Ak fronty úloh obsahujú úlohy čakajúce na vykonanie, stlačte kláves F22 (Pracovať s frontmi úloh), aby ste zobrazili obrazovku Pracovať s frontmi úloh.
- 7. Zadržte všetky fronty úloh, ktoré majú úlohy čakajúce na spustenie na obrazovke Work with Job Queues. Po opätovnom spustení systému tieto fronty úloh uvoľnite.
- 8. Stlačte kláves F12 (Zrušiť) pre návrat na obrazovku Pracovať s úlohami.
- 9. Stláčajte kláves F5 (Obnoviť) každých päť minúť, až pokým sa nedokončia všetky dávkové úlohy.

## **Kontrola vymeniteľných médií**

- 1. Skontrolujte či sa v ľubovoľných páskových jednotkách nachádzajú nejaké pásky alebo v optických jednotkách nejaké CD-ROM.
- 2. Vyberte všetky pásky alebo CD-ROM, ktoré sú momentálne v jednotke.

#### **Súvisiace koncepty**

["Naplánovanie](#page-21-0) systémového vypnutia a reštartu" na strane 16

Nastaví rozvrh, podľa ktorého sa váš systém automaticky zapne a vypne. Môžete si určiť dennú hodinu, kedy má byť váš systém zapnutý a vypnutý. Môžete tiež uviesť špeciálne okolnosti, ktoré menia normálny denný plán, ako sú napríklad sviatky alebo iné podobné dni.

["Podsystémy,](#page-39-0) fronty úloh a pamäťové oblasti" na strane 34

Prevádzku serverov môžete riadiť prácou s prostriedkami, ktoré sa používajú na spracovanie úloh.

Koncepty riadeného vypnutia

**Súvisiaci odkaz**

PWRDWNSYS

#### **Okamžité vypnutie systému**

V ľubovoľnom režime a pomocou ľubovoľného príkazového riadka môžete systém zastaviť pomocou príkazu PWRDWNSYS (Power Down System).

Napíšte PWRDWNSYS a stlačte kláves F4, aby ste zobrazili možnosti vypnutia. Na použitie príkazu PWRDWNSYS (Power Down System) musíte mať oprávnenie QSYSOPR. Ak tento príkaz vo vašom systéme nefunguje, použite nasledujúce metódy.

### **Ak chcete vypnúť systém okamžite:**

- 1. V akomkoľvek príkazovom riadku zadajte go power, aby ste zobrazili ponuku Úlohy vypnutia a zapnutia (POWER).
- 2. Ak chcete ponechať systém vypnutý až do času, kedy je naplánované nasledujúce zapnutie, vyberte si voľbu 3 (Power off the system immediately).
- 3. Stlačte F16 (Potvrdiť) na potvrdenie vašej voľby, aby sa systém vypol okamžite. Dôjde k okamžitému vypnutiu, ktoré spôsobí, že podsystémy ukončia všetky aktívne úlohy.

### **Ak chcete vypnúť a reštartovať systém okamžite:**

- 1. Vyberte voľbu 4 (Power off the system immediately and then power on) v ponuke Power On and Off Tasks (POWER).
- 2. Stlačte F16 (Potvrdiť) na potvrdenie vašej voľby. Chod systému sa zastaví a potom sa znova automaticky spustí.
- **Poznámka:** Nezapínajte, ani nevypínajte modem, ak je systém vypnutý a pripravuje sa na vzdialené počiatočné zavedenie programov (IPL). Inak sa môže systém spustiť neočakávane, i keď sa vypne o niekoľko minút.

Ak zastavíte systémové použitie automatického plánu napájania alebo jednu z volieb v ponuke Power On and Off Tasks (POWER), skontroluje sa systémová hodnota dátumu a času IPL (QIPLDATTIM) a podľa potreby sa resetuje na ďalší plánovaný čas zapnutia. Táto kontrola nenastane, ak vypnete systém iným spôsobom a teda systém sa nemusí automaticky zapnúť. Ak chcete rozvrhu napájania vnútiť aktualizáciu systémovej hodnoty dátumu a času (QIPLDATTIM), v akomkoľvek príkazovom riadku zadajte tento príkaz: CHGPWRSCDE DAY(\*TODAY) PWRONTIME(\*SAME) PWROFFTIME(\*SAME)

### **Použitie sieťového vypínača**

Ak nemôžete na vypnutie systému použiť voľbu 3 (Vypnúť systém okamžite) ani voľbu 4 (Vypnúť systém okamžite a potom ho zapnúť) v ponuke Úlohy zapnutia a vypnutia (POWER), systém vypnite pomocou sieťového vypínača po nastavení režimu na Manuálny.

**Poznámka:** Použitie sieťového vypínača na vypnutie systému môže spôsobiť nepredvídateľné následky vo vašich údajových súboroch a nasledujúce počiatočné zavedenie programov (IPL) bude trvať dlhšie. Použitie sieťového vypínača na vypnutie systému vypne všetky logické oddiely.

Skontrolujte, či sa v páskových alebo disketových jednotkách nenachádzajú žiadne pásky alebo diskety a či je režim nastavený na manuálny.

<span id="page-28-0"></span>Nezapínajte, ani nevypínajte modem, keď je systém vypnutý a pripravuje sa na vzdialené IPL. Inak sa môže systém spustiť neočakávane, i keď sa vypne o niekoľko minút.

Ak chcete vypnúť systém pomocou sieťového vypínača, vykonajte tieto kroky:

- 1. Na ovládacom paneli, stlačte sieťový vypínač. Na obrazovke Function/Data bliká znak 0 (medzinárodný symbol vypnutia).
- 2. Stlačte sieťový vypínač znovu. Pri vypínaní systému bliká svetelný indikátor zapnutia. Po úplnom vypnutí systému svetelný indikátor zhasne.
	- **Poznámka:** Ak systém nevypne napájanie do 30 minút, počkajte na zapnutie svetla systémovej výstrahy. Po rozsvietení svetelného indikátora systémového upozornenia prejdite na Servis a podpora a Odstraňovanie problémov a vykonajte kroky potrebné na vyriešenie tohto problému.

## **Systémové hodnoty, ktoré riadia IPL**

Systémové hodnoty analyzované v tejto téme môžete použiť na nastavenie typu počiatočného zavedenia programov (IPL) a spôsobu jeho vykonania.

Môžete pracovať so všetkými systémovými hodnotami v Navigátore iSeries. Ak chcete pracovať so systémovými hodnotami v Navigátore iSeries, vyberte **Systém** → **Konfigurácia a služby** → **Systémové hodnoty**. Ak nemáte prístup k Navigátoru iSeries, stále môžete použiť tieto systémové hodnoty cez znakové rozhranie. Zmeňte alebo zobrazte tieto hodnoty zo znakovo orientovaného rozhrania pomocou príkazu WRKSYSVAL (Work with System Values).

## **Povoliť naplánovaný reštart (QIPLDATTIM)**

Systémová hodnota Povoliť naplánovaný reštart (QIPLDATTIM) nastavuje dátum a čas pre naplánovaný reštart. V Navigátore iSeries vyberte **Systém** → **Konfigurácia a služby** → **Systémové hodnoty** → **Reštartovať** → **Všeobecné**.

Ak chcete nastaviť formát dátumu a času, použite systémové hodnoty dátumu a času (QDATFMT, QDATSEP a QTIMSEP).

## **Typ predošlého reštartu (QIPLSTS)**

Systémová hodnota typu predchádzajúceho reštartu zobrazuje spôsob, akým systém vykonal posledné IPL. Túto systémovú hodnotu nemôžete zmeniť. V Navigátore iSeries vyberte**Systém** → **Konfigurácia a služby** → **Systémové hodnoty** → **Reštartovať** → **Predošlý**. Ak treba, použite pomoc priradenú k obrazovke.

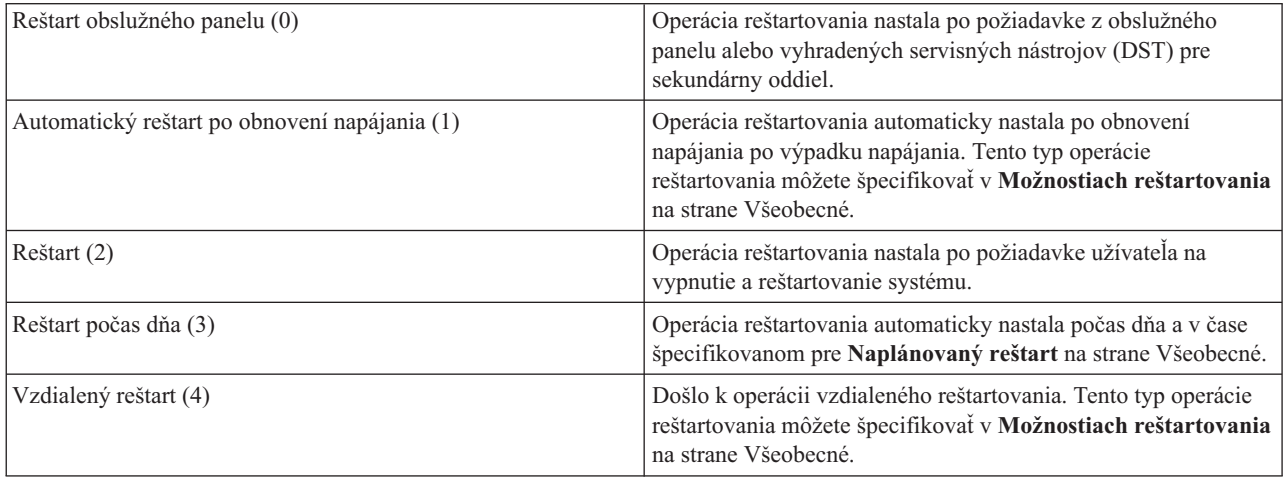

## **Typ reštartu (QIPLTYPE)**

Typ systémovej hodnoty reštartu definuje typ IPL, ktorý vykonáva systém z ovládacieho panela. V Navigátore iSeries vyberte **Systém** → **Konfigurácia a služby** → **Systémové hodnoty** → **Reštartovať** → **Všeobecné**. Ak treba, použite pomoc priradenú k obrazovke.

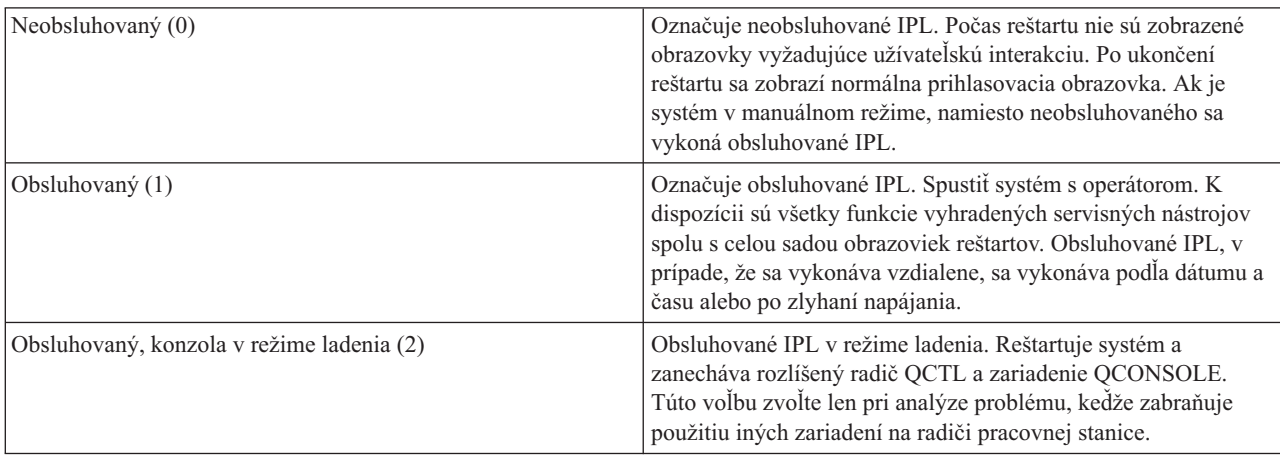

## **Automatický reštart po výpadku napájania (QPWRRSTIPL)**

Pomocou systémovej hodnoty Automatický reštart po výpadku napájania môžete určiť, či chcete povoliť automatický reštart po výpadku napájania. V Navigátore iSeries vyberte **Systém** → **Konfigurácia a služby** → **Systémové hodnoty** → **Reštartovať** → **Všeobecné**. Ak treba, použite pomoc priradenú k obrazovke.

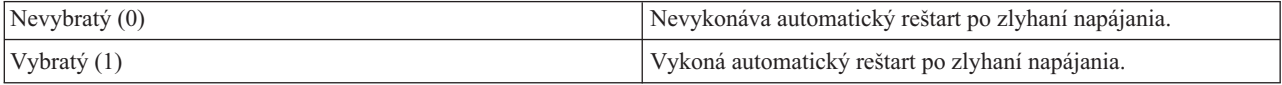

## **Povolenie vzdialeného zapnutia a reštartovania (QRMTIPL)**

Systémovú hodnotu Povoliť vzdialené zapnutie a reštartovanie použite, ak chcete vzdialený systém spustiť pomocou vášho telefónu a modemu alebo signálu z riadiacej siete napájania systému (SPCN). To znamená, že ľubovoľný telefónny hovor spôsobí reštart systému. V Navigátore iSeries vyberte **Systém** → **Konfigurácia a služby** → **Systémové hodnoty** → **Reštartovať** → **Všeobecné**. Ak treba, použite pomoc priradenú k obrazovke.

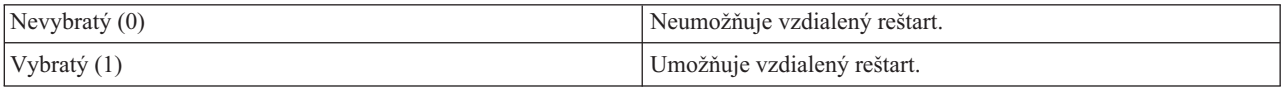

## **Ak dôjde k výpadku napájania (QUPSDLYTIM)**

Systémová hodnota Ak dôjde k výpadku napájania (QUPSDLYTIM) riadi dobu, ktorú systém počká predtým, než uloží hlavný úložný priestor a vypne sa. Ak sa pomocný program obnoví pred uplynutím tohto času, systém ukončí časovač. Ak ako prvý skončí časovač, systém začne ukladať hlavný úložný priestor alebo prejde do nepretržite napájaného hlavného úložného priestoru (CPM). V Navigátore iSeries vyberte**Systém** → **Konfigurácia a služby** → **Systémové hodnoty** → **Riadenie napájania** → **Všeobecné**.

Pre hodnotu QUPSDLYTIM existuje päť možností.

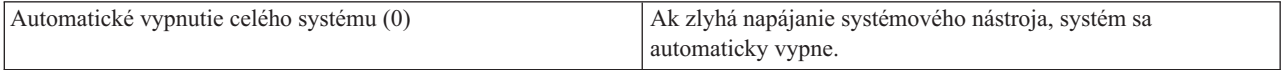

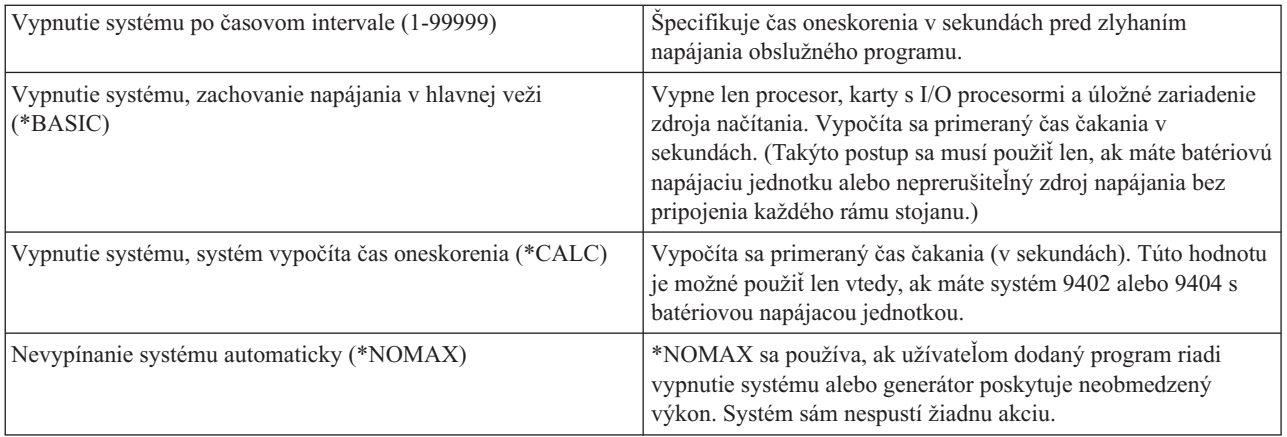

## **Front správ a knižnica (QUPSMSGQ)**

Systémovú hodnotu Front správ a knižnica použite, ak chcete zadať, kde majú byť odoslané správy po prerušení napájania systému. Predvolené hodnoty sú QSYSOPR pre Front správ a QSYS pre knižnicu. V Navigátore iSeries vyberte**Systém** → **Konfigurácia a služby** → **Systémové hodnoty** → **Riadenie napájania** → **Všeobecné**. Ak treba, použite pomoc priradenú k obrazovke.

Táto systémová hodnota odošle správy do frontu správ systémového operátora po prerušení napájania systému.

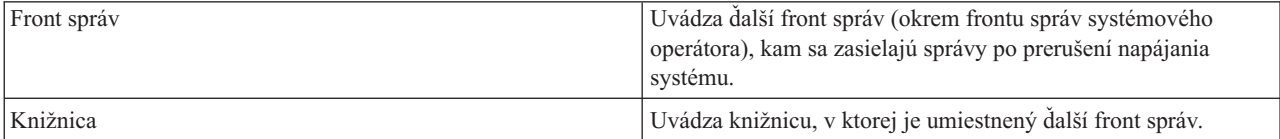

#### **Súvisiace koncepty**

"Spustenie systému bez zmeny konfigurácie [\(neobsluhovaný](#page-12-0) IPL)" na strane 7

Toto je najčastejší spôsob spustenia servera iSeries. Táto téma poskytuje pokyny k spusteniu vášho systému počas jeho normálnej prevádzky.

"Zmena systému počas IPL [\(obsluhovaného](#page-13-0) IPL)" na strane 8

Niektoré situácie vyžadujú zadanie informácií alebo zmenu systémových hodnôt počas IPL. Táto téma poskytuje pokyny k vykonaniu manuálneho IPL.

"Zmena [systémových](#page-19-0) hodnôt počas IPL" na strane 14

Systémové hodnoty riadia informácie, ktoré majú vplyv na fungovanie určitých častí systému. Niektoré systémové hodnoty, ktoré zmeníte, nadobudnú účinnosť až po nasledujúcom počiatočnom zavedení programov (IPL); ostatné systémové hodnoty nadobudnú účinnosť okamžite.

Povoliť plánovaný reštart

Typ predošlého reštartu

Typ reštartu

Automaticky reštartovať po výpadku napájania

Povoliť vzdialené zapnutie a reštart

Ak dôjde k výpadku napájania

Front správ a knižnica

#### **Súvisiace úlohy**

Dátum a čas (QDATFMT, QDATSEP, QTIMSEP)

## <span id="page-31-0"></span>**Koncepty i5/OS**

Oboznámte sa s najdôležitejšími komponentmi servera iSeries vrátane základných princípov riadenia prevádzky, údržby systému a spôsobov výmeny informácií s operačným systémom.

IBM i5/OS je operačný systém pre servery iSeries. Manažuje hardvérové a softvérové prostriedky a poskytuje rozhranie, ktoré vám umožňuje pracovať so serverom iSeries. Aby ste mohli operačný systém používať čo najlepšie, musíte sa oboznámiť s nasledujúcimi konceptmi systému.

### **Základné riadenie prevádzky**

Úlohy Celá práca, ktorú vykonáva server iSeries, je rozdelená do jednotiek s názvom úlohy. Oboznámte sa s typmi úloh a zistite, ako nájsť, monitorovať a pracovať s úlohami v serveri iSeries. Podsystémy, fronty a pamäťové oblasti Prevádzku serverov iSeries môžete riadiť prácou s prostriedkami, ktoré sa používajú na spracovanie úloh. Objekty Všetko, čo sa na systéme nachádza a s čím sa dá pracovať, sa považuje za objekt. Objekty poskytujú bežné rozhranie na prácu so systémovými komponentmi. Oboznámte sa s rôznymi druhmi objektov a spôsobom práce s nimi.

## **Údržba systému**

Protokoly a žurnály Uchovávanie záznamov predstavuje pre systém iSeries dôležitý spôsob ochrany údajov a sledovania problémov so systémom. Oboznámte sa s tým, na čo slúžia protokoly a žurnály a ako ich používať. Softvérové opravy Najnovšie verzie softvéru iSeries obsahujú pridané funkcie a riešia známe problémy. Oboznámte sa so spôsobom inštalácie a riadenia softvéru a softvérových aktualizácií.

Ďalšie referenčné informácie môžete nájsť v glosári IBM.

#### **Súvisiaci odkaz**

Glosár iSeries

## **Správy**

Správy predstavujú komunikáciu, ktorá je odoslaná od iného užívateľa, operačného systému alebo aplikácie. Oboznámte sa s rôznymi druhmi správ a spôsobom ich interpretácie a odpovede na ne.

Správy predstavujú komunikáciu, ktorá je odoslaná od osoby, programu alebo servera iSeries do frontu správ. Každý užívateľský profil a pracovná stanica má front správ, ktorý je k nej priradený. Všetky fronty správ sú pomenované po užívateľovi alebo pracovnej stanici, ku ktorej sú priradené a vytvárajú sa automaticky pri prvom prihlásení sa užívateľa do systému alebo pri prvom definovaní pracovnej stanice. Front správ pre profil QSYSOPR je obzvlášť dôležitý, pretože server iSeries odosiela mnoho správ o dokončení úlohy a stave systému do frontu správ QSYSOPR.

### **Práca so správami**

Navigátor iSeries môžete použiť na zobrazenie, odoslanie a odpovedanie na správy. Ak chcete pracovať so správami, rozviňte **Basic Operations** a kliknite na **Messages**. Navigátor iSeries zobrazuje všetky správy pre váš front správ alebo špecifikovaný front správ. Ak chcete odpovedať, vymazať alebo zobraziť vlastnosti konkrétnej správy, pravým tlačidlom myši kliknite na túto správu a vyberte požadovanú akciu. Ak chcete odoslať správu, pravým tlačidlom myši kliknite na **Správy** v Navigátore iSeries a kliknite na **Odoslať správu**.

Administrátor vášho systému môže nastaviť monitorovanie správ v Navigátore iSeries na sledovanie správ a zaobchádzanie so správami. Ako príklad si pozrite scenár: monitor správ.

#### **Súvisiace koncepty**

Fronty správ Scenár: Monitor správ

## <span id="page-32-0"></span>**i5/OS príkazy**

i5/OS používa príkazy CL (control language) na interpretáciu pokynov od užívateľov. Oboznámte sa so základnými pravidlami používania CL a spôsobu získavania podrobnej pomoci pre ktorýkoľvek príkaz CL.

i5/OS CL poskytuje mocné a flexibilné prostriedky pre zadávanie príkazov v serveri iSeries. CL môžete použiť na riadenie väčšiny funkcií systému iSeries ich zadaním zo znakového rozhrania, zahrnutím ich do programov alebo odoslaním príkazov v Navigátore iSeries. Aj keď systém ponúk iSeries a príkazy CL sa vám najprv môžu zdať cudzie, majú ľahko pochopiteľnú syntax a i5/OS zahrňuje veľa vlastností, ktoré vám ich pomôžu používať úspešne.

## **Syntax príkazov CL**

Príkazy CL sa skladajú zo slovesa, objektu i5/OS a niekedy aj prídavného mena; napríklad WRKACTJOB:

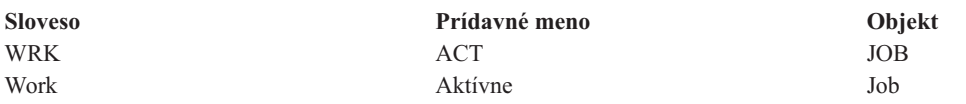

Jednou z dôležitých vlastností syntaxe CL je jej konzistentnosť. Napríklad nezávisle od objektu alebo príkazu, s ktorým chcete pracovať, použitie slovesa WRK v príkaze spustí ponuku, ktorá vám umožňuje uskutočniť akcie dostupné na danom objekte.

## **Zadanie príkazov CL**

Príkazy CL môžete zadať z Navigátora iSeries výberom voľby **Spustiť príkaz** z lišty úloh. Alternatívne môžete zadať príkazy CL z ktoréhokoľvek príkazového riadka a väčšiny obrazoviek znakového rozhrania iSeries

Každý príkaz má sadu požadovaných a voliteľných parametrov. Napríklad príkaz CRTLIB (Create Library) minimálne vyžaduje, aby ste zadali názov knižnice, ktorú chcete vytvoriť. Syntax pre zložitejšie príkazy CL je: názov\_príkazu *parameter (hodnota)*. Napríklad príkaz CRTLIB LIB (FRED) vykoná sloveso *vytvoriť* na objekte typu *knižnica* a určuje, že vyžadovaný parameter LIB, názov knižnice, musí mať hodnotu *FRED*. Tento príkaz zapríčiní, že i5/OS vytvorí knižnicu s názvom FRED.

Ak nie ste oboznámený s parametrami priradenými k danému príkazu CL, môžete zadať príkaz s parametrami, ktoré poznáte, nastaviť kurzor na príkaz a stlačiť F4 (Výzva). i5/OS zobrazí dostupné voľby pre tento príkaz. Zadanie príkazu bez parametrov tiež vedie k tomu, že systém vás vyzve na zadanie požadovaných polí a sprístupní vám pomoc na úrovni týchto polí. Napríklad zadanie príkazu CRTLIB zapríčiní, že i5/OS zobrazí túto obrazovku:

<span id="page-33-0"></span>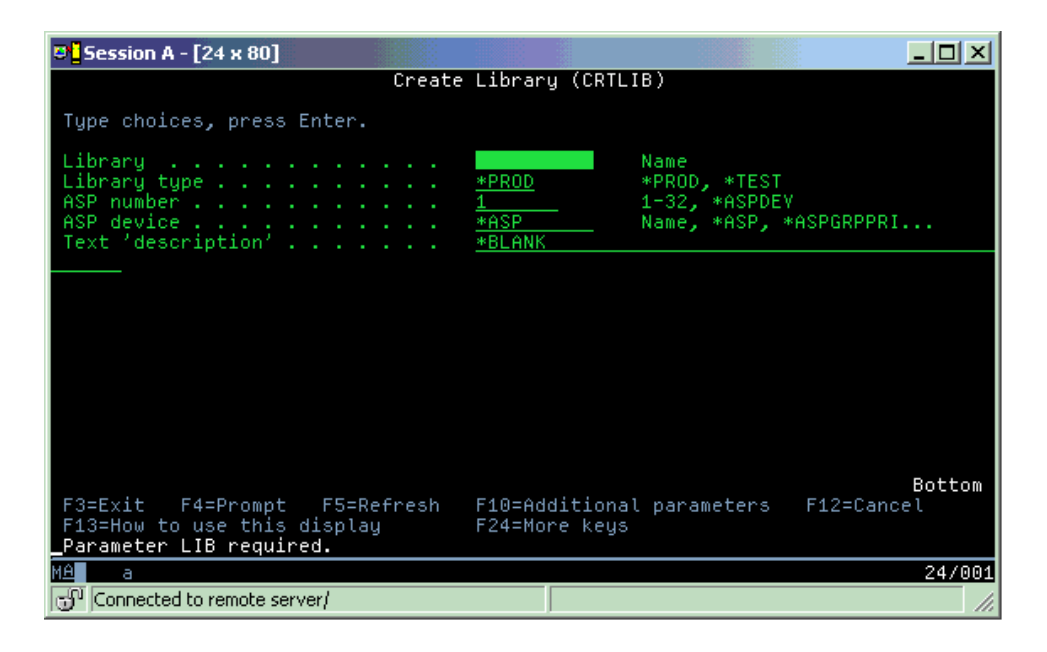

Zadanie **?** v ľubovoľnom poli spustí podrobnú pomoc pre daný parameter.

## **Získať pomoc pre príkazy CL**

i5/OS poskytuje užívateľom niekoľko metód na pomoc pri prístupe a zadaní príkazov CL. Program Command Entry poskytuje užitočné rozhranie a ďalšiu pomoc. Tento program môžete spustiť zadaním príkazu CALL QCMD z príkazového riadka. Vyhľadávač CL v Informačnom centre vám môže pomôcť nájsť konkrétny hľadaný príkaz. Najdôležitejšie je, aby ste si zapamätali, že zadanie príkazu bez akýchkoľvek parametrov, alebo stlačenie klávesu F4 (Výzva) s kurzorom nad príkazom, zobrazí ponuku s detailnou pomocou pre všetky priradené parametre.

#### **Súvisiace koncepty**

#### ["Používanie](#page-7-0) rozhraní iSeries" na strane 2

V závislosti od typu pripojenia k serveru iSeries a úlohy, ktorú chcete vykonať, existuje niekoľko možností dostupných pre rozhrania iSeries. Oboznámte sa so spôsobmi sprístupnenia a používania Navigátora iSeries, znakového rozhrania a bezdrôtových klientov.

#### ["Objekty"](#page-40-0) na strane 35

Všetko, čo sa na systéme nachádza a s čím sa dá pracovať, sa považuje za objekt. Objekty poskytujú bežné rozhranie na prácu so systémovými komponentmi. Táto téma analyzuje rôzne typy objektov a spôsob práce s nimi.

#### **Súvisiaci odkaz**

Riadiaci jazyk (CL)

Príkazy pracujúce s objektmi i5/OS

#### **Súvisiace informácie**

Vyhľadávač príkazov CL

## **Bezpečnosť a užívateľské oprávnenie**

Operačný systém určuje, ktoré prostriedky môžu užívatelia sprístupniť, na základe informácií v ich užívateľských profiloch a bezpečnostnej stratégii implementovanej v tomto systéme. Oboznámte sa s nastaveniami bezpečnosti a spôsobom účinnej správy užívateľských oprávnení.

Bezpečnosť je veľmi dôležitou súčasťou operácií systému iSeries. Je vstavaná do operačného systému a má vplyv na takmer každú jeho funkciu. Bezpečnostné prostredie systému iSeries určujú príkazy a funkcie dostupné pre užívateľov a objekty, ktoré môžu sprístupniť.

Bezpečnostná stratégia zvyčajne obmedzuje objekty, ku ktorým môže pristupovať užívateľ. V systémoch s bezpečnosťou na úrovni objektov existuje niekoľko spôsobov pre poskytnutie oprávnení na prístup k objektom. Užívateľské profily často explicitne udeľujú typy prístupu k špecifickým objektom. Na zjednodušenie úlohy riadenia všetkých týchto povolení môžu autorizačné zoznamy špecifikovať skupiny objektov a užívatelia môžu dostať prístup k týmto zoznamom. Prístup na tieto zoznamy potom poskytuje prístup k všetkým objektom, ktoré tento zoznam uvádza.

Úroveň bezpečnosti servera iSeries a iné detailnejšie bezpečnostné postupy často ovplyvňujú prevádzku systému. Nasledujúce koncepty sú dôležité pre oboznámenie sa s požiadavkami užívateľov v rôznych bezpečnostných prostrediach:

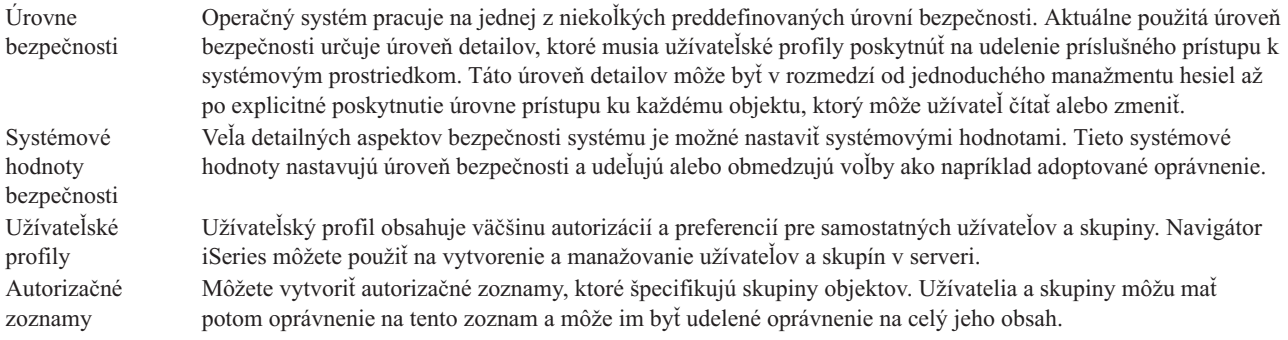

Nastavenia bezpečnosti týkajúce sa politík a autorizačných zoznamov sú v Navigátore iSeries dostupné pod voľbou **Bezpečnosť**.

#### **Súvisiace koncepty**

Systémové hodnoty

### **Oprávnenie na prístup k objektom**

V závislosti od úrovne bezpečnosti a ďalších nastavení bezpečnosti môže byť užívateľom udelených niekoľko úrovní prístupu k objektom v serveri.

| Prístup         | Opis                                                              |
|-----------------|-------------------------------------------------------------------|
| Všetky objekty  | Udeľuje neobmedzený prístup ku každému objektu na serveri.        |
| Objekt          | Udeľuje prístup k uvedeným objektom.                              |
| Udaje o objekte | Udeľuje prístup k údajom, ktoré sa v daných objektoch nachádzajú. |
| Verejné         | Udeľuje štandardný prístup k verejným objektom                    |

*Tabuľka 4. Úrovne prístupu k oprávneniu*

Predpokladajme, že užívateľ vyžaduje oprávnenie na pridanie, úpravu a vymazanie údajov z databázy, ale nepotrebuje mazať tabuľky ani samotnú databázu. Užívateľovi je možné udeliť *oprávnenie na úrovni objektových údajov*, čo je lepšie než *oprávnenie na úrovni objektov*.

**Poznámka:** Prijaté oprávnenie poskytne užívateľom prístup k objektom volaných objektom, s ktorým pracujú. Správcovia môžu povoliť alebo obmedziť zvolené oprávnenie systémovými hodnotami bezpečnosti.

### **Úrovne bezpečnosti**

Operačný systém pracuje na jednej z niekoľkých preddefinovaných úrovní bezpečnosti. Aktuálne použitá úroveň bezpečnosti určuje úroveň detailov, ktoré musia užívateľské profily poskytnúť na udelenie príslušného prístupu k systémovým prostriedkom. Táto úroveň detailov môže byť v rozmedzí od jednoduchého manažmentu hesiel až po explicitné poskytnutie úrovne prístupu ku každému objektu, ktorý môže užívateľ čítať alebo zmeniť.

Bezpečnosť na vašom systéme je usporiadaná do série úrovní alebo tried, z ktorých každá ponúka vyšší stupeň bezpečnosti a ochrany svojich údajov ako predchádzajúca. Vyberte úroveň, ktorá bude najlepšie vyhovovať potrebám vašej organizácie.

Môžete použiť Navigátor iSeries, aby ste zmenili tieto nastavenia v samostatnom systéme alebo vo viacerých systémoch.

#### **Úroveň 20**

Táto úroveň sa nazýva heslová bezpečnosť. To znamená, že užívateľ musí mať svoje heslo a ID, ktoré váš systém musí rozpoznať, aby vám umožnil prístup k systému. ID užívateľa, aj úvodné heslo vytvára pre užívateľov správca systému.

Táto úroveň bezpečnosti ponúka všetkým užívateľom na systéme oprávnenie vykonávať, čo chcú. Znamená to, že môžu mať na vašom systéme prístup k všetkým údajom, súborom, objektom, atď. Takáto úroveň môže byť vhodná pre malé podniky, kde má interná bezpečnosť nízku prioritu, je však pravdepodobné, že nebude vhodná pre väčšie podniky, ktoré nechcú, aby každý zamestnanec mohol mať prístup napríklad k dôverným súborom výplatných listín.

#### **Úroveň 30**

Táto úroveň sa nazýva bezpečnosť prostriedku. Znamená to, že užívatelia musia mať platné ID užívateľa a heslo definované pre nich správcom systému a nemajú už automatický prístup ku všetkým položkám na systéme. Prístup užívateľov je obmedzený bezpečnostnou politikou podniku.

#### **Úroveň 40**

Táto úroveň sa nazýva bezpečnosť integrity systému. Znamená to, že na tejto úrovni je systém samotný chránený voči užívateľom. Užívateľom napísané programy nemôžu priamo vstupovať do interných riadiacich blokov pomocou manipulácie ukazovateľa.

Úroveň 40 je štandardná úroveň bezpečnosti pre každú novú inštaláciu.

#### **Úroveň 50**

Táto úroveň sa označuje ako rozšírená bezpečnosť integrity systému. Úroveň 50 je odporúčanou úrovňou bezpečnosti pre väčšinu podnikov, pretože ponúka najvyššiu momentálne možnú úroveň bezpečnosti. Systém je chránený nielen proti užívateľom napísaným programom, ale zabezpečuje aj to, aby mali užívatelia prístup len k údajom na systéme, a nie k informáciám o systéme samotnom. Táto úroveň ponúka väčšiu bezpečnosť pred kýmkoľvek, kto sa bude snažiť oboznámiť sa s vaším systémom.

#### **Súvisiace informácie**

Plánovanie a nastavenie bezpečnosti iSeries

PDF Prehľad bezpečnosti

### **Užívateľské profily**

Užívateľský profil obsahuje väčšinu autorizácií a preferencií pre samostatných užívateľov a skupiny. Navigátor iSeries môžete použiť na vytvorenie a manažovanie užívateľov a skupín v serveri.

Užívateľské profily obsahujú informácie, ktoré server iSeries vyžaduje na umožnenie prihlásenia užívateľov do systému, aby mohli sprístupniť svoje prispôsobené relácie vrátane svojich správ a výstupných frontov a mohli sprístupniť funkcie a objekty, ku ktorým im bolo pridelené oprávnenie.

Užívateľský profil obsahuje:

- v Názov systémového užívateľského profilu
- Privilégiá a obmedzenia užívateľa
- v Zoznam objektov, ktoré užívateľ vlastní alebo na ktorých použitie má oprávnenie
- Odkaz na front správ
- Odkaz na výstupný front
- Informácie o tom, ktorých skupín je užívateľ členom (až 16)
- v Informácie o poslednom prihlásení užívateľa
- <span id="page-36-0"></span>v Atribúty úlohy, ako opis a priorita, úvodný program, ktorý sa má volať a úvodný zoznam knižníc
- Nastavenie národného jazyka
- v Ostatné atribúty, ako napríklad ID užívateľa (UID), ID skupiny (GID) a domovský adresár

Užívateľské profily môžu byť súčasťou skupinových profilov. Týmto spôsobom zdieľajú všetci členovia skupiny atribúty, prístup k určitým objektom a vlastníctvo objektov. Skupinové profily môžu zjednodušiť mnohé úlohy správy užívateľov tým, že vám umožnia aplikovať jednu zmenu na mnohých užívateľov.

Funkcia správy užívateľov Navigátora iSeries poskytuje pohodlný spôsob manažovania užívateľov a skupín v serveri iSeries. Ak chcete získať špecifické bezpečnostné odporúčania na vytváranie profilov, pozrite si témy Plánovanie užívateľských profilov a Plánovanie skupín užívateľov.

## **Práca s užívateľskými profilmi**

Navigátor iSeries môžete použiť na vytvorenie a manažovanie užívateľských profilov a skupín, ak má váš užívateľský profil dostatočné oprávnenie. Rozviňte **Users and groups**, aby ste mohli vytvárať a riadiť užívateľské profily. Okrem toho môžete túto funkciu použiť na uskutočnenie niekoľkých bežných akcií na vybratom užívateľovi, napríklad na odoslanie správy a prácu s úlohami a objektmi užívateľa.

#### **Súvisiace koncepty**

Funkcia Navigátora iSeries pre správu užívateľov

### **Autorizačné zoznamy**

Úloha udelenia každého oprávnenia užívateľa každému samostatnému objektu, ku ktorému potrebuje užívateľ prístup, môže byť časovo náročná a zložitá. Vytvorením autorizačných zoznamov uvádzajúcich skupiny objektov môžete tento proces zjednodušiť. Užívatelia a skupiny môžu mať potom oprávnenie na tento zoznam a môže im byť udelené oprávnenie na celý jeho obsah.

Zabezpečenie priameho prístupu každého užívateľa ku každému objektu, s ktorým chce pracovať by mohlo mať za následok množstvo zdvojených algoritmov, keďže viacero užívateľov potrebuje mať prístup k rovnakej skupine objektov. Na poskytovanie tohto prístupu je oveľa jednoduchšie vytvoriť autorizačné zoznamy. Tieto autorizačné zoznamy sa skladajú zo zoznamu užívateľov a skupín, typu oprávnenia (na používanie, zmenu a vylúčenie) pre každého užívateľa alebo skupinu a zoznamu objektov, ku ktorým uvedený zoznam poskytuje prístup.

Ak chcete pracovať s autorizačnými zoznamami, otvorte **Bezpečnosť** v Navigátore iSeries a vyberte **Autorizačné zoznamy**.

Autorizačný zoznam môže byť vytvorený napríklad tak, aby obsahoval zoznam objektov, týkajúcich sa databázy inventára. Užívateľ zodpovedný za objednanie nových inventárnych položiek môže dostať oprávnenie prezerať obsah objektov databázy. Okrem toho musí užívateľská skupina pri odosielaní a prijímaní aktualizovať túto databázu, ako časti prichádzajú a odchádzajú zo skladu. Táto skupina môže mať oprávnenie meniť obsah objektov.

## **Súbory a súborové systémy**

Súbory a súborové systémy poskytujú informácie o správe databázových súborov, súboroch v odkladacej oblasti, súboroch páskových zariadení a schopnostiach integrovaného súborového systému servera IBM iSeries.

### **Integrovaný súborový systém**

Súbory v operačnom systéme sú podstatne odlišné od ich náprotivkov v operačných systémoch UNIX a Windows. V operačnom systéme súbor predstavuje iný typ objektu vo vašom systéme. Každý súbor má popis, ktorý popisuje jeho charakteristické vlastnosti a spôsob akým sú organizované údaje asociované so súborom. Pri každom spracovaní súboru operačným systémom sa použije tento opis.

<span id="page-37-0"></span>Okrem odlišností pri spracovaní súborov používa operačný systém aj jedinečné štruktúry na uloženie súborov a iných objektov do systému. Integrovaný súborový systém v Navigátore iSeries bude vyzerať povedome užívateľom, ktorí používali hierarchiu na báze operačného systému Windows. Užívatelia systému UNIX rozpoznajú niektoré prvky tejto hierarchie, ako aj prítomnosť ukazovateľov súboru.

Integrovaný súborový systém môžete sprístupniť pomocou Navigátora iSeries. Integrovaný súborový systém umožní nájsť, zmeniť a kopírovať súbory a knižnice vo vašom systéme počas prechádzania hierarchie, ktorá sa podobá programu Windows Explorer. Pre kopírovanie údajov do svojho PC klienta môžete použiť integrovaný systém súborov.

## **Správa databázových súborov**

Oboznámte sa so správou bežných súborov, ktorú vaša aplikácia používa pri vytváraní a prístupe k údajom v serveri iSeries a pri kontrole integrity údajov. Správa súborov je časť operačného systému, ktorá riadi uloženie a prístup k bežným súborovým objektom (objektom \*FILE v knižnici QSYS.LIB) v serveri iSeries.

## **Súbory v odkladacej oblasti**

Spoolovanie je funkcia systému, ktorá ukladá údaje do databázového súboru na neskoršie spracovanie a tlač. Pomocou súborov v odkladacej oblasti môžete manažovať vaše údajové súbory v pripojených zariadeniach, napríklad diskete alebo tlačiarni.

## **Súbory páskových zariadení**

Súbory páskových zariadení sú súbory zariadení, ktoré poskytujú prístup k pripojeným páskovým zariadeniam. Téma Súbory páskových zariadení opisuje charakteristiky a použitie súborov páskových zariadení pre aplikačné programy. Získajte informácie o uložení a prístupe k údajom z páskového zariadenia. Tu môžete nájsť aj teoretické informácie o páske, údajových súboroch páskového zariadenia a súboroch páskového zariadenia.

#### **Súvisiace koncepty**

["Objekty"](#page-40-0) na strane 35

Všetko, čo sa na systéme nachádza a s čím sa dá pracovať, sa považuje za objekt. Objekty poskytujú bežné rozhranie na prácu so systémovými komponentmi. Táto téma analyzuje rôzne typy objektov a spôsob práce s nimi.

Správa databázových súborov

Zabezpečenie integrovaného súborového systému

#### **Súvisiace informácie**

Súbory v odkladacej oblsti a výstupné fronty

## **Obmedzený stav i5/OS**

Z času na čas je dôležité uviesť operačný systém do obmedzeného stavu. Obmedzený stav predstavuje jedinečný koncept operačného systému i5/OS a uviesť systém do tohto stavu treba len v prípadoch, ak je to nevyhnutné. Získajte informácie o obmedzenom stave a kedy je potrebné ho vykonať.

Obmedzený stav je stav, ku ktorému dôjde po ukončení všetkých podsystémov, či už manuálne alebo automaticky pomocou systému. Keď je operačný systém v obmedzenom stave, väčšinu úloh nie je možné vykonať a užívatelia sa nemôžu pripojiť na server. Musíte skontrolovať, že sú uložené informácie a iné servery, napríklad server Windows, sú riadne vypnuté predtým, než operačný systém uvediete do obmedzeného stavu. Ak to tak nie je, existuje vysoké riziko, že údaje stratíte.

Nasledujúce príklady zobrazujú najbežnejšie úlohy, ktoré vyžadujú alebo dôrazne odporúčajú obmedzený stav:

#### **Vykonanie úplnej zálohy systému**

Počas úplného zálohovania systému sa operačný systém automaticky prepne do obmedzeného stavu. Obmedzený stav sa vyžaduje, keďže server vyžaduje výhradný prístup ku všetkému, čo zálohuje.

#### **Uloženie viacerých položiek**

Odporúča sa, že operačný systém uvediete do obmedzeného stavu pri zálohovaní viacerých položiek ako

<span id="page-38-0"></span>knižníc, dokumentov, adresárov a úložného priestoru. Ako už bolo uvedené, systém vyžaduje výhradný prístup ku každému objektu, ktorý zálohuje. Ak systém nie je v obmedzenom stave a niekto používa knižnicu v momente, keď sa ju systém snaží zálohovať, operácia uloženia sa úspešne nedokončí.

#### **Inštalácia a rozšírenie softvéru**

Od operačného systému sa vyžaduje, aby bol v obmedzenom stave v rôznych bodoch počas inštalácie a aktualizácie softvéru. Počas týchto procedúr dostávate inštrukcie o tom, akým spôsobom to máte robiť.

Existuje oveľa viac situácií, v ktorých isté úlohy vyžadujú, aby ste vykonali túto operáciu. Individuálne úlohy budú zahŕňať špecifické požiadavky a inštrukcie. Ak je to potrebné, operačný systém môžete uviesť do obmedzeného stavu zadaním nasledujúceho príkazu do príkazového riadka, napíšte ENDSBS SBS(\*ALL) OPTION(\*CNTRLD) DELAY(600) a stlačte Enter.

#### **Poznámky:**

- v V parametri DELAY zadajte počet sekúnd, ktoré vášmu serveru poskytnú dostatočný čas na normálne ukončenie väčšiny úloh. Na veľkom, zaneprázdnenom serveri budete možno potrebovať dlhšie oneskorenie. Viac informácií nájdete v online pomoci pre príkaz.
- v Aj príkaz ENDSYS (End System) privedie systém do obmedzeného stavu.

Server odosiela správy do frontu správ QSYSOPR. Tieto správy vám oznámia, že podsystémy sú ukončené a server je v obmedzenom stave.

## **Úlohy**

Celá práca, ktorú vykonáva server iSeries, je rozdelená do jednotiek s názvom *úlohy*. Oboznámte sa s typmi úloh a zistite, ako nájsť, monitorovať a pracovať s úlohami v serveri iSeries.

Úlohy vyjadrujú, ako operačný systém organizuje, sleduje a vykonáva prácu. Úloha zvyčajne zahŕňa všetky informácie, ktoré systém požaduje na vykonanie určitej práce. Tieto informácie môžu zahrňovať údajové súbory, programy a pokyny k spracovaniu a sledovaniu úlohy počas jej spracovania. Úlohy sa do veľkej miery odlišujú vo svojej zložitosti, v rozmedzí od jednoduchých úloh ako tlač konkrétneho dokumentu až po zložité procedúry ako generovanie hlásení založených na informáciách zo servera iSeries. Sledovanie a manažovanie úloh v serveri iSeries je dôležitou súčasťou normálnej prevádzky systému.

Úlohy sú dôležitou súčasťou riadenia prevádzky systému iSeries. Ak sa chcete dozvedieť viac o spracovaní úloh vrátane práce s podsystémami a frontmi úloh, pozrite si tému Štruktúra vášho systému. Ak chcete zobraziť príklad o spôsobe presunu úloh cez server iSeries, pozrite si tému Život úlohy.

### **Práca s úlohami**

Môžete pracovať s úlohami v Navigátore iSeries. **Úlohy** v zložke **Základné operácie** zobrazujú všetky úlohy, ktoré sú priradené k aktuálnemu užívateľovi. Ak chcete zobraziť iné úlohy, pravým tlačidlom myši kliknite na kontajner Úlohy a vyberte **Prispôsobiť toto zobrazenie** → **Zahrnúť**. Okno Úlohy servera - Zahrnúť vám umožňuje obmedziť zoznam úloh servera zobrazený v Navigátore iSeries na tie, ktoré vyhovujú vami zadanému kritériu. Alternatívne si môžete pozrieť úlohy predložené serverom iSeries kliknutím na **Riadenie prevádzky** → **Úlohy servera**, alebo môžete zobraziť aktuálne spracovávané úlohy kliknutím na **Riadenie prevádzky** → **Aktívne úlohy**. Nasledujúca obrazovka zobrazuje úlohy v Navigátore iSeries.

<span id="page-39-0"></span>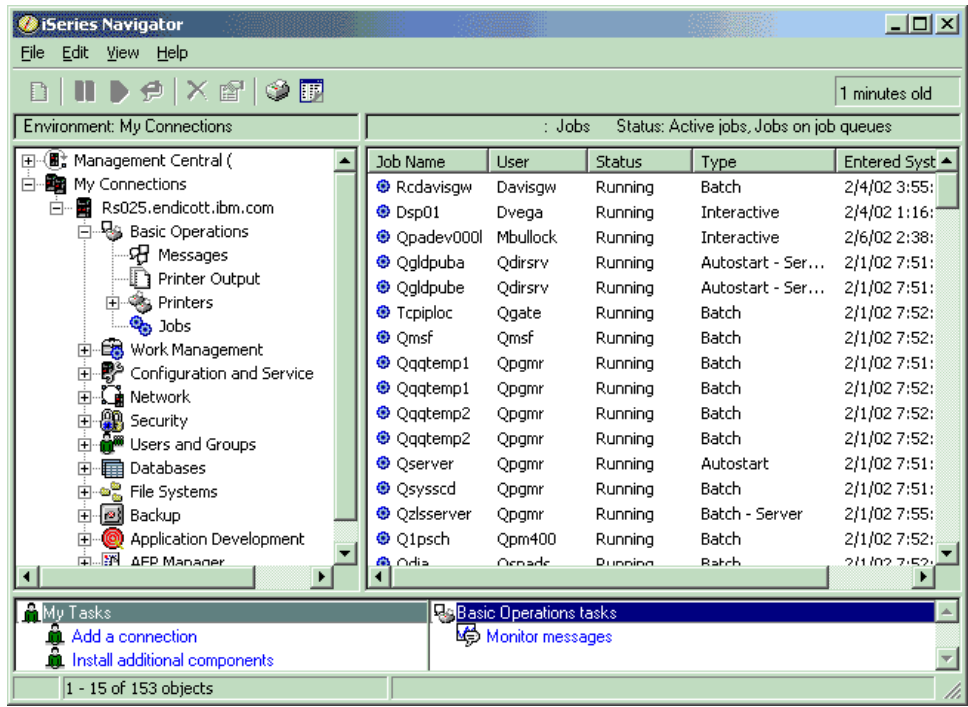

Po nájdení úloh, s ktorými chcete pracovať, môžete zobraziť ich atribúty alebo zmeniť ich front, prioritu, správy a ďalšie vlastnosti kliknutím pravého tlačidla myši na vybratú úlohu a kliknutím na **Vlastnosti**. Váš administrátor systému môže navyše pre niektoré úlohy nastaviť monitorovanie úloh.

**Súvisiace koncepty** Štruktúra vášho systému Život úloh Manažovanie úloh **Súvisiace úlohy** Vytvorenie monitoru úloh

## **Podsystémy, fronty úloh a pamäťové oblasti**

Prevádzku serverov môžete riadiť prácou s prostriedkami, ktoré sa používajú na spracovanie úloh.

Podsystémy, fronty úloh a pamäťové oblasti sú základné časti riadenia prevádzky. Môžete pracovať s podsystémami a frontmi úloh, ak chcete manažovať špecifické úlohy, alebo chcete prispôsobiť tok práce systému.

Na účinné použitie systémových prostriedkov si rôzne typy úloh vyžadujú rôzne inštrukcie na spracovanie a rôzne systémové prostriedky. Aby ste vyhoveli týmto požiadavkám, operačný systém vytvorí jedinečné prevádzkové prostredia s názvom *podsystémy*. Každý podsystém má množinu systémových prostriedkov, napríklad pamäťovú oblasť, ktorá určuje, ako rýchlo dokáže podsystém spracovať úlohy. Podsystémy majú tiež jedinečné inštrukcie spracovania a v mnohých prípadoch minimálne jeden asociovaný front úloh. Fronty úloh prijímajú prichádzajúce úlohy od užívateľov alebo aplikácií, kým má priradený podsystém dostupné prostriedky. Úloha sa potom presunie z frontu do podsystému, kde sa spracuje na základe inštrukcií a prostriedkov dostupných pre tento systém. Nakoniec, akýkoľvek výstup, ktorý vyplýva zo spracovania úlohy, sa spracuje a nasmeruje inštrukciami v popise úlohy.

Počas tohto procesu možno budete chcieť monitorovať postup úlohy alebo nastaviť jej prioritu. Ak má server iSeries problémy so spracovaním konkrétnych typov úloh, možno bude treba prispôsobiť prostriedky podsystému.

## <span id="page-40-0"></span>**Práca s podsystémami, frontmi úloh a pamäťovými oblasťami**

Navigátor iSeries vám umožňuje zobraziť vlastnosti podsystému, zobraziť fronty úloh, ktoré práve používa aktívny podsystém, spustiť a zastaviť podsystém a prispôsobiť pamäťové oblasti. Tieto funkcie sú dostupné pod voľbou **Riadenie prevádzky** v Navigátore iSeries. Niektoré podsystémové príkazy sú však dostupné len zo znakového rozhrania.

#### **Súvisiace koncepty**

["Vypnutie](#page-25-0) servera" na strane 20 Túto tému použite na bezpečné vypnutie servera a plánovanie operácií reštartovania riadeného servera. Štruktúra vášho systému Život úlohy Podsystémy Pamäťové oblasti Manažovanie podsystémov Manažovanie pamäťových oblastí

## **Objekty**

Všetko, čo sa na systéme nachádza a s čím sa dá pracovať, sa považuje za objekt. Objekty poskytujú bežné rozhranie na prácu so systémovými komponentmi. Táto téma analyzuje rôzne typy objektov a spôsob práce s nimi.

Jedným z rozdielov medzi servermi iSeries a ostatnými servermi je koncept objektov. Čokoľvek, čo môžete zmeniť v operačnom systéme, predstavuje typ objektu. Napríklad údajové súbory, knižnice, fronty, užívateľské profily a opisy zariadení sú všetko typy objektov. Zaobchádzaním so všetkým ako s objektom môže operačný systém všetkým týmto položkám poskytnúť rozhranie, ktoré definuje akcie, ktoré môže užívateľ vykonať a spôsob, akým musí operačný systém zaobchádzať s týmito zapuzdrenými údajmi. Okrem toho toto rozhranie povoľuje štandardizované príkazy cez veľmi rozdielne systémové prvky; príkazy na prácu s užívateľskými profilmi a údajové súbory sú podobné.

Jedným z dôležitých typov objektu je knižnica. Knižnice sú v podstate kontajnery alebo organizačné štruktúry pre ostatné objekty a môžete ich použiť na odkazovanie na iné objekty vo vašom systéme. Knižnice môžu obsahovať mnohé objekty a možno ich priradiť k určitému užívateľskému profilu alebo aplikácii. Jediná knižnica, ktorá môže obsahovať iné knižnice, má názov QSYS. Táto knižnica obsahuje všetky ostatné knižnice v systéme.

V operačnom systéme existuje mnoho rozličných typov objektov. Vyhľadať objekty a vykonať v nich akcie sú základné funkcie systémových operácií.

#### **Súvisiace koncepty**

"i5/OS [príkazy"](#page-32-0) na strane 27

i5/OS používa príkazy CL (control language) na interpretáciu pokynov od užívateľov. Oboznámte sa so základnými pravidlami používania CL a spôsobu získavania podrobnej pomoci pre ktorýkoľvek príkaz CL.

"Súbory a súborové [systémy"](#page-36-0) na strane 31

Súbory a súborové systémy poskytujú informácie o správe databázových súborov, súboroch v odkladacej oblasti, súboroch páskových zariadení a schopnostiach integrovaného súborového systému servera IBM iSeries.

Objekty i5/OS

Príkazy pracujúce s objektmi i5/OS

## **Protokoly a žurnály**

Uchovávanie záznamov predstavuje pre systém dôležitý spôsob ochrany údajov a sledovania problémov so systémom. Táto téma opisuje, aké protokoly a žurnály existujú a ako sa dajú používať.

Ochrana údajov a prostriedkov v systéme je nevyhnutnou súčasťou operačného systému. Dôležitým spôsobom, akým servery iSeries dosahujú tento cieľ, je zachovanie detailných záznamov o akýchkoľvek zmenách systémových prostriedkov. Tieto záznamy, nazývané *protokoly* alebo *žurnály*, môžu pomôcť vyriešiť problémy alebo obnoviť poškodené údaje.

## <span id="page-41-0"></span>**Protokoly**

*Protokol* je databázový súbor, ktorý obsahuje históriu operácií zálohovania, archivácie, obnovy a manažmentu médií, ktoré je možné zobraziť online alebo vytlačiť pre neskorší prehľad. Protokoly sa používajú pri situáciách zálohovania a obnovy. Protokoly obsahujú aj informácie o úlohách, problémoch a všeobecné informácie o systéme.

| Tabulka 5. Typy protokolov |                                                                                                    |  |
|----------------------------|----------------------------------------------------------------------------------------------------|--|
| <b>Protokol</b>            | Opis                                                                                                    |  |
| Protokoly úloh             | Sledujú opis, stav a akciu úloh vykonanú systémom.                                                                       |  |
| Protokoly histórie         | Získavajú všeobecné informácie, ako napríklad zmeny zariadení, správy operátora, dokončenie úlohy a ostatné<br>činnosti. |  |
| Protokoly<br>problémov     | Opakovane získavajú záznamy o problémoch so systémom, ku ktorým došlo v systéme iSeries.                                 |  |

*Tabuľka 5. Typy protokolov*

## **Žurnály**

*Žurnál* je systémový objekt obsahujúci informácie o zmenách uskutočnených na inom systémovom objekte. Žurnál sa dá použiť na obnovu databázových súborov, dátových oblastí, údajových frontov a objektov systémov integrovaných súborov. Pravidelné žurnálovanie zrýchľuje úlohy riadenia ako sú napríklad úložné operácie.

**Súvisiace koncepty** Protokoly úloh

Protokoly histórie

Protokoly problémov

Manažment žurnálov

**Súvisiace informácie**

PDF Zálohovanie a obnova

## **Softvérové opravy**

Opravy použite na inštaláciu a manažovanie softvéru a softvérových aktualizácií.

IBM podporuje niekoľko rôznych vydaní operačných systémov a firmy môžu mať niekoľko serverov iSeries rôznych verzií. Toto môže spôsobiť, že niektoré systémové operácie budú zložitejšie; rozdielne verzie operačného systému môžu obsahovať nové alebo zmenené funkcie a vlastnosti. Okrem toho IBM poskytuje aktualizácie pre operačný systém a ďalšie programy medzi vydaniami v balíkoch dočasných opráv programu (opravách PTF), tiež známych ako *opravy*. Opravy PTF, ktoré boli použité v systéme, môžu ovplyvniť prevádzku tohto systému. Navigátor iSeries poskytuje niekoľko spôsobov na manažovanie softvéru a opráv vo firme.

**Súvisiace koncepty** Softvér a licenčné programy iSeries [Stratégia](http://as400service.rochester.ibm.com/s_dir/slkbase.nsf/docnumber/14854405?OpenDocument) údržby opráv

## **Analýza a hlásenie systémových problémov**

Tieto informácie použite na pomoc pri riešení niektorých základných problémov so systémom a ako referencie pre získanie ďalšej pomoci.

Problémy so systémom sú pozorne sledované a manažované v operačnom systéme. Oboznámenie sa s týmto procesom a schopnosť odstrániť základné problémy a uskutočniť procedúry zaobchádzania s problémami je základnou súčasťou prevádzky systému.

Ak operačný systém zistí problém, vygeneruje záznam problému a odošle správu do frontu správ systémového operátora (QSYSOPR).

#### <span id="page-42-0"></span>**Súvisiace koncepty**

Ako váš server manažuje problémy

Analýza problémov servera a systému

Hlásenie problémov zistených systémom

Servis a podpora

Odstraňovanie problémov

## **Informácie súvisiace so Základnou prevádzkou systému**

Tu sú zobrazené dostupné manuály k produktom a dokumenty IBM Redbooks (vo formáte PDF), webové lokality a témy Informačného centra, ktoré súvisia s témou Základná prevádzka systému. Môžete zobraziť alebo vytlačiť ktorýkoľvek z týchto dokumentov PDF.

## **IBM Redbooks**

Tlač [dokumentov](http://www.redbooks.ibm.com/abstracts/sg246250.html?Open) Redbook

### **Iné informácie**

- Tlač
- Navigátor iSeries

## **Uloženie dokumentov PDF**

Na uloženie súboru typu PDF do svojej pracovnej stanice na prezeranie alebo tlač:

- 1. Kliknite pravým tlačidlom na PDF vo vašom prehliadači (kliknite pravým tlačidlom na horný riadok).
- 2. Kliknite na voľbu, ktorá uloží PDF lokálne. |
	- 3. Prejdite do adresára, do ktorého chcete uložiť PDF.
	- 4. Kliknite na **Save**.

## **Prevzatie programu Adobe Reader**

- Aby ste mohli zobraziť a tlačiť dokumenty PDF, vo vašom systéme musíte mať nainštalovaný program Adobe Reader. |
- Bezplatnú kópiu tohto programu môžete prevziať z [webovej](http://www.adobe.com/products/acrobat/readstep.html) lokality Adobe |

| (www.adobe.com/products/acrobat/readstep.html)

## **Informácie o licencií na kód a právne vyhlásenia**

Spoločnosť IBM vám poskytuje nevýhradnú licenciu s udelením autorských práv, ktorá vás oprávňuje používať všetky tu uvedené príklady programovacích kódov. Z týchto môžete ďalej generovať programy s podobnou funkčnosťou, prispôsobené vašim vlastným potrebám.

| VZHLADOM NA VSETKY ZAKONNE ZARUKY, KTORE NEMOZU BYT VYLUCENE, IBM, JEJ VYVOJARI | PROGRAMOV A DODAVATELIA NEDAVAJU ZIADNE ZARUKY ANI PODMIENKY, VYJADRENE ALEBO IMPLIKOVANÉ, VRÁTANE, NO BEZ OBMEDZENIA NA, IMPLIKOVANÉ ZÁRUKY ALEBO PODMIENKY | PREDAJNOSTI, VHODNOSTI NA URČITÝ ÚČEL A NEPORUŠITEĽNOSŤ ZÁKONA, TÝKAJÚCE SA TOHTO |

PROGRAMU ALEBO TECHNICKEJ PODPORY, AK NEJAKÁ EXISTUJE. |

ZA ŽIADNYCH OKOLNOSTÍ IBM, JEJ VÝVOJÁRI PROGRAMOV ANI DODÁVATELIA NEZODPOVEDAJÚ | ZA ŽIADNE Z NASLEDUJÚCEHO, AJ KEĎ BOLI O TEJTO MOŽNOSTI INFORMOVANÍ: |

- 1. STRATA ALEBO POŠKODENIE DÁT; |
- 2. PRIAME, ŠPECIÁLNE, NÁHODNÉ ALEBO NEPRIAME ŠKODY ANI ŽIADNE NÁSLEDNÉ EKONOMICKÉ |
- ŠKODY; ALEBO |

3. UŠLÉ ZISKY, OBCHODY, PRÍJMY, DOBRÉ MENO ALEBO PREDPOKLADANÉ ÚSPORY. |

NIEKTORÉ JURISDIKCIE NEPOVOĽUJÚ VÝNIMKY ALEBO OBMEDZENIA PRIAMYCH, NÁHODNÝCH |

- | ALEBO NASLEDNÝCH SKOD, PRETO SA VÁS NEMUSIA TYKAŤ NIEKTORÉ ALEBO VŠETKY Z
- HOREUVEDENÝCH OBMEDZENÍ ALEBO VÝNIMIEK. |

## <span id="page-44-0"></span>**Príloha. Právne informácie**

Tieto informácie boli vyvinuté pre produkty a služby ponúkané v USA.

Spoločnosť IBM nemusí produkty, služby alebo komponenty, o ktorých sa hovorí v tomto dokumente, ponúkať v iných krajinách. Informácie o produktoch a službách, ktoré sú vo vašej krajine bežne dostupné, konzultujte s miestnym zástupcom spoločnosti IBM. Akékoľvek odkazy na IBM produkt, program alebo službu nemajú byť chápané ako výslovná či mlčky predpokladaná povinnosť použiť jedine tento produkt, program alebo službu. Môžete použiť ľubovoľný funkčne ekvivalentný produkt, program alebo službu, ktoré neporušujú práva duševného vlastníctva spoločnosti IBM. Užívateľ však zodpovedá za to, aby zhodnotil a overil používanie takéhoto produktu, programu alebo služby.

Spoločnosť IBM môže vlastniť patenty alebo mať podané žiadosti o patenty, týkajúce sa predmetnej veci popísanej v tomto dokumente. Získanie tohto dokumentu vám nedáva žiadnu licenciu na tieto patenty. Informácie o licenciách môžete získať na adrese:

IBM Director of Licensing IBM Corporation North Castle Drive Armonk, NY 10504-1785 U.S.A.

Otázky na licencie, týkajúce sa dvojbajtových (DBCS) informácií, získate z Oddelenia intelektuálneho majetku IBM vo vašej krajine, alebo pošlite otázky písomne na:

IBM World Trade Asia Corporation Licensing 2-31 Roppongi 3-chome, Minato-ku Tokyo 106-0032, Japan

**Nasledujúci odsek sa netýka Veľkej Británie alebo akejkoľvek inej krajiny, v ktorej sú takéto ustanovenia nezlučiteľné s miestnym zákonom:** INTERNATIONAL BUSINESS MACHINES CORPORATION POSKYTUJE TÚTO PUBLIKÁCIU "TAK AKO JE" BEZ AKÝCHKOĽVEK GARANCIÍ, ČI UŽ VYJADRENÝCH ALEBO IMPLIKOVANÝCH, ALE NEOBMEDZENÝCH NA IMPLIKOVANÉ GARANCIE NEPORUŠENIA, SCHOPNOSTI UVEDENIA NA TRH ALEBO SPÔSOBILOSTI NA URČITÝ ÚČEL. Niektoré štáty neumožňujú zrieknutie sa vyjadrených alebo implikovaných záruk v určitých transakciách, preto sa vás toto vyhlásenie nemusí týkať.

Tento dokument môže obsahovať technické nepresnosti alebo tlačové chyby. Informácie uvedené v tomto dokumente podliehajú priebežným zmenám; tieto zmeny budú zapracované do nových vydaní. IBM môže kedykoľvek bez oznámenia vykonať vylepšenia a/alebo zmeny v tomto produkte(och) a/alebo programe(och) opísaných v tejto publikácii.

Všetky odkazy na webové stránky, ktoré nie sú stránkami IBM, nachádzajúce sa v tejto publikácii sú poskytnuté len kvôli lepšej orientácii a v žiadnom prípade by sa nemali považovať za prejav stotožnenia sa s týmito webovými stránkami. Materiály na týchto webových stránkach nie sú súčasťou materiálov pre tento IBM produkt a použitie týchto webových stránok je na vaše vlastné riziko.

IBM môže používať alebo distribuovať ľubovoľné informácie, ktoré poskytnete, ľubovoľným spôsobom, ktoré považujú za vhodné, bez toho, aby vznikol voči vám akýkoľvek záväzok.

Držitelia licencie na tento program, ktorí si želajú dostávať informácie o ňom pre účely umožnenia: (i) výmeny informácií medzi nezávisle vytvorenými programami a ostatnými programami (vrátane tohto) a (ii) vzájomného využívania informácií, ktoré boli vymenené, by mali kontaktovať:

<span id="page-45-0"></span>IBM Corporation Software Interoperability Coordinator, Department YBWA 3605 Highway 52 N Rochester, MN 55901 U.S.A.

Tieto informácie môžu byť dostupné za určitých podmienok, v niektorých prípadoch vrátane zaplatenia poplatku.

Licenčný program opísaný v týchto informáciách a všetky preň dostupné licenčné materiály poskytuje IBM podľa podmienok zmluvy IBM Customer Agreement, IBM International Program License Agreement, IBM License Agreement for Machine Code, alebo inej ekvivalentnej zmluvy medzi nami.

Všetky prevádzkové údaje obsiahnuté v tejto publikácii boli definované v riadenom prostredí. Z tohto dôvodu sa výsledky získané v iných operačných prostrediach sa môžu významne líšiť. Niektoré merania boli robené na systémoch vývojovej úrovne a neexistuje záruka, že budú mať rovnaké výsledky na všeobecne dostupných systémoch. Navyše sa niektoré merania mohli odhadnúť extrapoláciou. Skutočné výsledky sa môžu líšiť. Užívatelia tohto dokumentu by mali overiť použiteľné dáta pre ich špecifické prostredie.

Informácie o produktoch, ktoré nie sú produktmi IBM boli získané od dodávateľov týchto produktov, z prehlásení v ich publikáciách alebo z iných verejne dostupných zdrojov. Spoločnosť IBM tieto produkty netestovala a nemôže potvrdiť presnosť výkonu, kompatibilitu alebo akékoľvek iné tvrdenia súvisiace s produktmi, ktoré nie sú produktmi IBM. Otázky na schopnosti non-IBM produktov by ste mali adresovať dodávateľom týchto produktov.

Tieto informácie obsahujú príklady dát a hlásení, ktoré sa používajú v rámci bežných obchodných operácií. Príklady obsahujú mená osôb, spoločností, značiek a produktov, aby ich bolo možné použiť čo najnázornejšie. Všetky tieto mená sú fiktívne a každá podobnosť s menami a adresami, ktoré používa skutočný podnik, je úplne náhodná.

#### LICENCIA NA AUTORSKÉ PRÁVA:

Tieto informácie obsahujú vzorové aplikačné programy v zdrojovom jazyku, ktoré ilustrujú programovacie techniky na rôznych prevádzkových platformách. Tieto vzorové príklady môžete kopírovať, upraviť a distribuovať v akejkoľvek forme bez zaplatenia poplatku spoločnosti IBM za účelom rozvoja, použitia, marketingu alebo distribúcie aplikačných programov vyhovujúcim rozhraniu aplikačného programovania pre prevádzkovú platformu, pre ktorú sú vzorové programy zapísané. Tieto príklady neprešli dôkladným testovaním. Z uvedeného vyplýva, že spoločnosť IBM vám nemôže garantovať ani potvrdiť spoľahlivosť, použiteľnosť alebo funkčnosť týchto programov.

Každá kópia alebo každá časť týchto vzorových programov, alebo každá odvodená práca, musí obsahovať nasledujúce oznámenie o autorských právach:

© (názov vašej spoločnosti) (rok). Časti tohto kódu sú odvodené zo vzorových programov IBM Corp. © Copyright IBM Corp. \_uveďte rok alebo roky\_. Všetky práva vyhradené.

Ak si prezeráte tieto informácie elektronicky, fotografie a farebné ilustrácie sa nemusia zobraziť.

## **Informácie o programovom rozhraní**

Dokumenty tejto publikácie, Základná prevádzka systému, používali programové rozhrania, ktoré dovoľujú zákazníkovi písať programy na získanie služieb systémov IBM i5/OS.

## **Ochranné známky**

Tieto podmienky sú ochrannými známkami spoločnosti International Business Machines Corporation v USA alebo iných krajinách:

```
e(logo)server
    eServeri5/OS
```

```
IBMIBM (logo)
iSeries
```
<span id="page-46-0"></span>System/36

Microsoft, Windows, Windows NT a logo Windows sú ochranné známky spoločnosti Microsoft Corporation v USA alebo iných krajinách.

UNIX je registrovaná ochranná známka spoločnosti The Open Group v USA a iných krajinách.

Iné názvy spoločností, produktov a služieb môžu byť ochranné známky produktov alebo služieb iných spoločností.

## **Pojmy a podmienky**

Oprávnenia na používanie týchto publikácií sú predmetom nasledujúcich pojmov a podmienok.

**Osobné použitie:** Tieto publikácie môžete reprodukovať pre svoje osobné, nekomerčné použitie za podmienky zachovania všetkých informácií o autorských právach. Bez výslovného povolenia autora ich nemôžete distribuovať, zobrazovať ani odvádzať práce z týchto publikácií ani žiadnej ich časti.

**Komerčné použitie:** Tieto publikácie môžete reprodukovať, distribuovať a zobrazovať výlučne vo vašej spoločnosti za podmienky zachovania všetkých informácií o autorských právach. Bez výslovného povolenia od autora nemôžete odvádzať práce z týchto publikácií ani reprodukovať, distribuovať a zobrazovať tieto publikácie ani žiadne ich časti.

S výnimkou ako je uvedené v týchto podmienkach, na publikácie ľubovoľné informácie, údaje, softvér alebo iné tu obsiahnuté intelektuálne vlastníctvo nemáte žiadne oprávnenia, licencie ani práva, vyjadrené ani implikované.

Spoločnosť IBM si vyhradzuje právo odobrať tu uvedené oprávnenia vždy, podľa vlastného uváženia, keď použitie týchto publikácií škodí autorovi, alebo ak spoločnosť IBM, že pokyny hore nie sú striktne dodržiavané.

Tieto informácie môžete stiahnuť, exportovať alebo spätne exportovať len vtedy, ak je to v plnom súlade s príslušnými platnými zákonmi, predpismi a nariadeniami, vrátane všetkých zákonov, predpisov a nariadení Spojených štátov o exporte.

SPOLOČNOSŤ IBM NERUČÍ ZA OBSAH TÝCHTO PUBLIKÁCIÍ. PUBLIKÁCIE SÚ POSKYTNUTÉ ″TAK AKO SÚ″ BEZ ZÁRUKY AKÉHOKOĽVEK DRUHU, VYJADRENEJ ALEBO IMPLIKOVANEJ, VRÁTANE (ALE NEOBMEDZENE) IMPLIKOVANÝCH ZÁRUK PREDAJNOSTI, NEPOŠKODENIA A VHODNOSTI NA KONKRÉTNY ÚČEL.

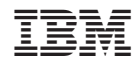

Vytlačené v USA